# **TEKTELIC TEMPO**

# **SET-UP GUIDE**

| Document Type:    | Set-Up Guide                           |
|-------------------|----------------------------------------|
| Document Number:  | T0006703_SUG                           |
| Document Version: | 0.9                                    |
| Product Name:     | TEMPO Application                      |
| Product Codes:    | T0006749, T0006086, T0006750, T0006093 |
| Issue Date:       | May 3, 2023                            |

# **Revision History**

| Version | Date                    | Editor      | Comments                                                                           |
|---------|-------------------------|-------------|------------------------------------------------------------------------------------|
| 0.1     | November 7,<br>2019     | C Karperien | First draft                                                                        |
| 0.2     | December 4,<br>2019     | C Karperien | General updates and template updates                                               |
| 0.3     | January 28,<br>2019     | C Karperien | Updates to the Setup flow                                                          |
| 0.4     | April 30,<br>2020       | C Karperien | Separation of Set-Up Flow and general User's Guide                                 |
| 0.5     | 0.5 July 16, J Peterson |             | Update to include NS, Outlook and Google<br>Calendar details. Change Name to TEMPO |
| 0.6     | August 14,<br>2020      | J Peterson  | Changes to set up flow                                                             |
| 0.7     | August 31,<br>2020      | J Peterson  | Readability for Outlook and Google Calendar                                        |
| 0.8     | September<br>20, 2020   | l Gerasimov | Set up flow update, Calendar integrations instruction attached, general updates    |
| 0.9     | May 3,                  | Y Voronina  | Updates Tempo Application Setup                                                    |
|         | 2023                    |             | Flow and Certificates & secrets                                                    |

# **Table of Contents**

| 1 | Get | ing Started4                                       |
|---|-----|----------------------------------------------------|
|   | 1.1 | Overview4                                          |
|   | 1.2 | Setup Requirements4                                |
| 2 | TEM | PO Application Setup Flow5                         |
| 3 | Арр | endix A - Microsoft (Azure, Outlook) Credentials15 |
|   | 3.1 | Log in to Azure15                                  |
|   | 3.2 | App registration15                                 |
|   | 3.3 | Authentication of the Application17                |
|   | 3.4 | Certificates & secrets                             |
|   | 3.5 | API permissions19                                  |
|   | 3.6 | Сору Кеуз21                                        |
|   | 3.7 | Paste copied credentials to BNA22                  |
| 4 | Арр | endix B – Google (GSuite, Gmail) Credentials25     |
|   | 4.1 | Create a New project25                             |
|   | 4.2 | Add a Google Calendar API for a new project26      |
|   | 4.3 | Setup OAuth consent screen28                       |
|   | 4.4 | Create Credentials                                 |
|   | 4.4 | 1 Create an OAuth Client ID31                      |
|   | 4.4 | 2 Create a Service Account                         |
|   | 4.5 | Add Service account to room permissions37          |

# **1 Getting Started**

## 1.1 Overview

The TEKTELIC TEMPO Application integrates seamlessly with TEKTELIC's TEMPO Tablet and Smart Room Devices to create an end-to-end room booking solution. The TEMPO application provides users with an intuitive and practical platform to easily book, cancel or modify meetings remotely from their PC or mobile device, or right at the meeting room location using the TEMPO Tablet. The information collected through the application allows users to better understand the utilization demand and trends for their office's shared meeting room spaces.

TEKTELIC's TEMPO Application is fully integrated with the leading meeting booking software platforms, Microsoft Azure and Google GSuite. The web-based application provides a bridge from the organization's meeting booking software to the TEMPO Tablet physically located at the meeting room location.

## **1.2 Setup Requirements**

In order to ensure an efficient setup please ensure you have the following:

- 1) LoRaWAN gateway operating on Tektelic network server
  - https://lorawan-ns-eu.tektelic.com/
  - https://lorawan-ns-na.tektelic.com/
- 2) Tektelic TEMPO tablet with commissioning information
- 3) Access to Kona Core (Formally Tektelic Network Server)
- 4) Access to TEMPO Application (Formally Book Now Application)
   <u>https://tempo.tektelic.com/</u>

If you are missing any of the above items please contact Tektelic via the support portal <u>https://support.tektelic.com</u>

**NOTE**: You will also require details for the Microsoft Outlook or Google Gmail account you integrating with. For Microsoft Azure this is a Tenant ID, Client ID, and Client Secret. For Google GSuite this is an API Key, Client ID, and Client Secret. Further Details on enabling the appropriate permissions for Microsoft Calendar and Google Calendar access can be found in the Appendices of this document. You canals raise a ticket through the Tektelic support portal, or contact either Microsoft or Google for support.

## 2 **TEMPO Application Setup Flow**

Setup flow can be performed only by office manager (has administrator rights). When logging in in for the first time you will be prompted with set up flow in the below order. The information entered in the setup flow can be edited at a later date by navigating to the respective menu within the application. See users guide located on the support portal for more detail.

#### 1) SMTP Settings

Enter the credentials of the email account that will be used to send outgoing mail from the application (such as password resets to users)

#### 2) Welcome page

Read the information on the welcome page and if you have all the items select checkbox "I have checked list above" and click "Continue" button.

| TEKTELIC Set u             | up Tempo Application                                |                                 |                                          |                                     |                                                                                                    |
|----------------------------|-----------------------------------------------------|---------------------------------|------------------------------------------|-------------------------------------|----------------------------------------------------------------------------------------------------|
| (1)<br>Welcome Page        | 2<br>Network Server Settings                        | Calendar settings               | Gateways registration                    | Buildings and Rooms<br>Registration | Devices Registration                                                                                            |
| Please proceed thro        | ough a quick setup flow to comple                   | te the setup of your Tempo.     |                                          |                                     |                                                                                                    |
| You would need you         | ur Tempo tablet, Network Server a                   | nd Microsoft/Google accour      | <b>it</b> to configure and synchronize y | our system.                         |                                                                                                    |
| Before we start, plea      | ase make sure you have all the iter                 | ns below checked:               |                                          |                                     |                                                                                                    |
| Gateway, Temp              | po tablet, and Smart Room sensor                    | (optional). You will need at le | ast one Gateway to have your en          | d devices (Tablets and Sensors      | s) connected.                                                                                                   |
|                            | D (GW ID). It is written on a sticker               |                                 |                                          |                                     | in the second second second second second second second second second second second second second second second |
| • DevEUI, A<br>to find the | <b>ppEUI</b> and <b>AppKEY</b> of your Tempo<br>em. | Tablets and Smart Room Se       | nsors. Check the e-mail from you         | ur sales representative or packa    | age with your device                                                                                            |
| Tektelic Kona C            | Core Network Server account. If yo                  | u don't have it - please conta  | ct Tektelic support.                     |                                     |                                                                                                    |
|                            | ccess to your Google Workspace ((                   | Suite) or Microsoft 365 busi    | ness. Please note, that if you war       | nt to use TEMPO with Google W       | /orkspace - you need                                                                                            |
|                            | ain registered first.                               |                                 |                                          |                                     |                                                                                                    |
| ✓ I have checked li        | ist above                                           |                                 |                                          |                                     |                                                                                                    |
|                            |                                                     |                                 |                                          |                                     |                                                                                                    |
|                            |                                                     |                                 |                                          |                                     |                                                                                                    |

## 3) Network Sever Settings (KONA Core)

Select the region of your network server account and enter the login credentials of NS – username (email) and password and click "Connect" button. You will see the message "Successfully logged in".

v1.3.3

Version

|              | •                                                                                                   | 0                                 | 0                         | 0                                   | 6                    |
|--------------|----------------------------------------------------------------------------------------------------|-----------------------------------|---------------------------|-------------------------------------|----------------------|
| Welcome Page | Network Server Settings                                                                             | Calendar settings                 | Gateways registration     | Buildings and Rooms<br>Registration | Devices Registration |
|              | Enter the login credentials from netw<br>which you have already used or use<br>we sent you in email |                                   | Group of devices   Create | e new group and go to the next step |                      |
|              | Europe     O North America                                                                          | a.                                | sgoncharenko_ble_as       | set                                 |                      |
|              |                                                                                                    | a                                 | Test for Support Porta    | l (NS-1350)                         |                      |
|              | Username<br>yvoroninaz@tektelic.com                                                                 |                                   | CT Application            |                                     |                      |
|              | Password                                                                                            | SHOW                              | My Application            |                                     |                      |
|              | Change account                                                                                      |                                   | yvoronina_tablet          |                                     |                      |
|              | $\checkmark$ Connected to network server                                                            |                                   |                           |                                     |                      |
|              |                                                                                                    | Success<br>Successfully logged-in |                           | ×                                   | Next step            |

#### After connecting to your account on TEKTELIC NS you have 3 options:

- Select created before on TEKTELIC NS Group of devices and click "Next step" button.

| TEKTELIC Set up | p Tempo Application                                                                                 |                   |                           |                                     |                           |
|-----------------|----------------------------------------------------------------------------------------------------|-------------------|---------------------------|-------------------------------------|---------------------------|
| Welcome Page    | 2<br>Network Server Settings                                                                        | Calendar settings | Gateways registration     | Buildings and Rooms<br>Registration | 6<br>Devices Registration |
|                 | Enter the login credentials from netw<br>which you have already used or use<br>we sent you in email |                   | Group of devices   Create | new group and go to the next step   |                           |
|                 |                                                                                                    | -                 | CT Application            |                                     |                           |
|                 | Europe     North Americ                                                                             | a                 | My Application            |                                     |                           |
|                 | Username<br>yvoroninaz@tektetic.com                                                                 |                   | ✓ yvoronina_tablet        |                                     |                           |
|                 | Password                                                                                            | SHOW              | Balenko-test              |                                     |                           |
|                 | Change account                                                                                      |                   | LeapX AC Switch           |                                     |                           |
|                 | $\checkmark$ Connected to network server                                                            |                   |                           |                                     |                           |
| v1.3.3          |                                                                                                    |                   |                           |                                     | Next step                 |

- Create new group. To do this click on "Create new group and go to the next step" and fill the name of Group of Devices.

- Change account to another one. Click the "Change account" button and enter the login credentials of NS – username (email) and password and click "Connect" button. You will see the message "Successfully logged in".

## 4) Calendar settings

Make integration with your existing calendar. Choose your service provider: Google calendar (Appendix B) or Microsoft Outlook Calendar (Appendix A). Make sure that you sign with rights of admin.

| TEKTELIC S            | et up Tempo Application                                                                                                    |                        |                       |                                     |                           |
|-----------------------|----------------------------------------------------------------------------------------------------|------------------------|-----------------------|-------------------------------------|---------------------------|
| ₩elcome Page          | Network Server Settings                                                                                                    | 3<br>Calendar settings | Gateways registration | Buildings and Rooms<br>Registration | 6<br>Devices Registration |
| Please cl<br>Microsof | to make an integration with your existing<br>loose your service provider: <b>Google cale</b><br><b>Outlook calendar</b> .<br>ake sure that you sign in with rights of ac | endar or               |                       |                                     |                           |
| G                     | Google                                                                                                    |                        |                       |                                     |                           |
|                       |                                                                                                    |                        |                       |                                     |                           |
|                       |                                                                                                    |                        |                       |                                     |                           |
| v1.3.3                |                                                                                                    |                        |                       | Previous step                       | Next step                 |

Note that if using Microsoft Outlook Calendar the setting it up involves 4 steps. After each step click "I have completed this step" to go to the next one. After the last step with API permissions click on the "Next Step" button to go to the Gateway Registration step.

|                                    |                 | Tektelic Communications Inc.                                                                                                    |       |           |          | Dark mode    |  |
|------------------------------------|-----------------|----------------------------------------------------------------------------------------------------|-------|-----------|----------|--------------|--|
| Home                               |                 |                                                                                                    |       |           |          | 2) Dank mode |  |
| Users                              | ~               | Rooms & equipment                                                                                                    |       |           |          |              |  |
| Groups                             | ~               |                                                                                                    |       |           |          |              |  |
| Roles                              |                 | + Add resource C Refresh                                                                                                    |       |           | 🔎 Search | Ƴ Filter 	≡  |  |
| Resources                          | ~               | Name                                                                                                    | Email | Туре      |          |              |  |
| Rooms & equipment                  |                 |                                                                                                    |       |           |          |              |  |
| Sites                              |                 |                                                                                                    |       | Room      |          |              |  |
| Billing                            | ~               |                                                                                                    |       | Room      |          |              |  |
| Support                            | $\sim$          |                                                                                                    |       | Equipment |          |              |  |
| Settings                           | $\sim$          | 100                                                                                                    |       | Equipment |          |              |  |
| Setup                              |                 |                                                                                                    |       | Equipment |          |              |  |
| Reports                            | ~               | 100                                                                                                    |       | Equipment |          |              |  |
| Health                             | ~               | 1000 C                                                                                                    |       | Room      |          |              |  |
| Imin centers                       |                 |                                                                                                    |       | Room      |          |              |  |
|                                    |                 |                                                                                                    |       | Room      |          |              |  |
| Security                           |                 | and the second second se |       | Room      |          |              |  |
| Compliance                         |                 | and the second second                                                                                                    |       | Room      |          |              |  |
| Azure Active Directory<br>Exchange |                 | -                                                                                                    |       | Room      |          |              |  |
| Exchange     SharePoint            |                 |                                                                                                    |       |           |          | 0            |  |
| SharePoint     Teams               |                 |                                                                                                    |       | Room      |          | e            |  |
|                                    |                 |                                                                                                    |       | Room      |          |              |  |
| Previous step                      | ompleted this s |                                                                                                    |       |           |          |              |  |

- Go to the <u>https://admin.microsoft.com/Adminportal/Home?source=applauncher#/ResourceMailbox</u> to the Room & Equipment and click the "+ Add resource" button.

| oppignent     name     name     name     name     name       v     I     I     I     I     I       v     I     I     I     I     I       v                                                                                                    | =                                                       |        | Tektelic Communications Inc.                                                                                                    |       |                              |                                                                              |                        | >                                                              | × |
|----------------------------------------------------------------------------------------------------|---------------------------------------------------------|--------|----------------------------------------------------------------------------------------------------|-------|------------------------------|------------------------------------------------------------------------------|------------------------|----------------------------------------------------------------|---|
| cpuprent     Abree     Image: Control and the control and the control and the                                                                  | û Home                                                  |        | Rooms & equinment                                                                                                    |       |                              | Add resource                                                                 |                        |                                                                |   |
| Addressure     Member     mul     pre       Name     mul     pre       Name     multiple     multiple       Name     multiple     multiple       Name     multiple     multiple       Name     multiple     multiple       Name     multiple     multiple       Name     multiple     multiple       Name     multiple     multiple       Name     multiple     multiple       Name     multiple     multiple       Name     multiple     multiple       Name     multiple     multiple       Namultiple                                                                                                    | R Users                                                 | $\sim$ | Rooms & equipment                                                                                                    |       |                              |                                                                              |                        |                                                                |   |
| New     Null     Lum (not doubt resurce type)       New     Null     Lum (not doubt resurce type)       New     Null     Lum (not doubt resurce type)       New     Null     Lum (not doubt resurce type)       New     Null     Lum (not doubt resurce type)       New     Null     Res       New     Null     Res       New     Null     Res       New     Null     Res       New     Null     Res       New     Null     Res       New     Null     Null       New     Null     Null       New     Null     Null       New     Null     Null       Null     Null     Null       Null     Null     Null       Null     Null     Null       Null     Null     Null       Null     Null     Null       Null     Null     Null       Null     Null     Null       Null     Null     Null       Null     Null     Null       Null     Null     Null       Null     Null     Null       Null     Null     Null       Null     Null        Null <td>R<sup>a</sup> Groups</td> <td>~</td> <td></td> <td></td> <td></td> <td>Create a mailbox for things like a co<br/>everyone needs to use, so that thos</td> <td>onferenci<br/>se resour</td> <td>e room, company car, or equipment that<br/>rces are reservable.</td> <td></td>                                                                                                    | R <sup>a</sup> Groups                                   | ~      |                                                                                                    |       |                              | Create a mailbox for things like a co<br>everyone needs to use, so that thos | onferenci<br>se resour | e room, company car, or equipment that<br>rces are reservable. |   |
| oppignent     name     name     name     name     name       v     I     I     I     I     I       v     I     I     I     I     I       v                                                                                                    | n Roles                                                 |        | + Add resource O Refresh                                                                                                    |       |                              | Learn more about resource types                                              |                        |                                                                |   |
| Image: Section of the section of the section of t                  | Resources                                               | ^      | Name                                                                                                    | Erral | Туре                         | Resource type                                                                |                        |                                                                |   |
|                                                                                                    | Rooms & equipment                                       |        |                                                                                                    |       | Room                         | Room                                                                         |                        | ~                                                              |   |
|                                                                                                    | Sites                                                   |        |                                                                                                    |       | Room                         | Name *                                                                       |                        |                                                                |   |
| Control     Control     Control     Control       V     Control     Control     Control     Control       V     Control     Control     Control     Control       V     Control     Control     Control     Control       V     Control     Control     Control     Control       V     Control     Control     Control     Control       Control     Control     Control     Control       Control     Control     Control     Control                                                                                                    | 3 Billing                                               | ~      |                                                                                                    |       |                              | Server.                                                                      |                        |                                                                |   |
|                                                                                                    | 🖓 Support                                               | ~      |                                                                                                    |       | Equipment                    | The resource name appears in the address book, a                             | and in the T           | o and From lines in meeting invitations and responses.         |   |
| Forgen     Forgen      | Settings                                                | ~      |                                                                                                    |       | Equipment                    | Email *                                                                      |                        | Domains                                                        |   |
| Gradiente     Capetry     Capetry          | 🤊 Setup                                                 |        |                                                                                                    |       | Equipment                    |                                                                              | @                      | tektelic.com V                                                 |   |
| Copyety     Copyety     C      |                                                         | ~      |                                                                                                    |       | Equipment                    |                                                                              |                        |                                                                |   |
| Room 12 The number of yeagle and can the non-more than the common of the common of the | ∂ Health                                                | $\sim$ |                                                                                                    |       | Room                         | Capacity                                                                     |                        |                                                                |   |
| The noted of people dc can be the non-to-can be reappoint at the case date.  Noon  Lacation                                                                                                    |                                                         |        |                                                                                                    |       | Room                         |                                                                              |                        |                                                                |   |
| Location                                                                                                    | Admin centers                                           |        |                                                                                                    |       |                              | The number of people who can fit in the room or                              | use the equ            | aproved at the same time.                                      |   |
| Rear                                                                                                    | Security                                                |        | -                                                                                                    |       | Room                         | Location                                                                     |                        |                                                                |   |
|                                                                                                    | Compliance                                              |        | and the second second se                                                                                                    |       | Room                         |                                                                              |                        |                                                                |   |
| Ne Directory Room                                                                                                    | Azure Active Directory                                  |        | and the second second se                                                                                                    |       | Room                         | Phope number                                                                 |                        |                                                                |   |
|                                                                                                    | R Exchange                                              |        | and the second second sec |       | Room                         |                                                                              |                        |                                                                |   |
|                                                                                                    | SharePoint                                              |        | and the second second sec |       | Room                         | _                                                                            |                        | ,                                                              |   |
| kon                                                                                                    | 🖟 Teams                                                 |        | 1.00                                                                                                    |       | Room                         | Energy Course                                                                |                        |                                                                |   |
|                                                                                                    | Mmin centers Security Compliance Azure Active Directory |        | -                                                                                                    |       | Room<br>Room<br>Room<br>Room | 12<br>The number of people who can fit in the room or                        | use the equ            | sproot at the same time.                                       |   |
|                                                                                                    |                                                         |        |                                                                                                    |       |                              |                                                                              |                        |                                                                |   |
| kon                                                                                                    |                                                         |        |                                                                                                    |       | Room                         | -                                                                            |                        |                                                                |   |
| kon                                                                                                    | 7 Teams                                                 |        | 1.00                                                                                                    |       | Room                         | Save                                                                         |                        |                                                                |   |

- Add resource as shown on screenshots.

Previous step Next step

| New registration 🕁 Endpoints 🥢 Tro                                                                            | ubleshooting 🛓 Download 🖼 Preview features 🛛 🤇                                                      | Got feedback?                                   |  |
|----------------------------------------------------------------------------------------------------|----------------------------------------------------------------------------------------------------|-------------------------------------------------|--|
| Try out the new App registrations search pre-                                                                 | view! Click to enable the preview. $ ightarrow$                                                     |                                                 |  |
| Starting June 30th, 2020 we will no longer ad<br>to Microsoft Authentication Library (MSAL) ar                | d any new features to Azure Active Directory Authentication Librar<br>d Microsoft Graph. Learn more | y (ADAL) and Azure AD Graph. We will continue t |  |
| applications Owned applications                                                                               |                                                                                                    |                                                 |  |
|                                                                                                    | er these results                                                                                    |                                                 |  |
| Start typing a name or Application ID to fill                                                                 |                                                                                                    |                                                 |  |
|                                                                                                    |                                                                                                    |                                                 |  |
| <ul> <li>Start typing a name or Application ID to fill</li> <li>splay name</li> <li>Tektelic Tempo</li> </ul> |                                                                                                    |                                                 |  |
| splay name                                                                                                    |                                                                                                    |                                                 |  |

- Go to the <u>https://portal.azure.com/#blade/Microsoft\_AAD\_RegisteredApps/ApplicationsListBlade</u> and find Tektelic Tempo application.

| ➢ Search (Cmd+/) ≪ ♣ Overview                                 | ○ Refresh ○ Got feedback? Configured permissions                                                                                                    |                 |                                           |  |  |  |  |  |
|---------------------------------------------------------------|----------------------------------------------------------------------------------------------------|-----------------|-------------------------------------------|--|--|--|--|--|
| <ul> <li>Quickstart</li> <li>Integration assistant</li> </ul> | Applications are authorized to call APIs when they are granted permissions by users/admins as part of the cor<br>all the permissions the application needs. Learn more about permissions and consent |                 |                                           |  |  |  |  |  |
| Nanage                                                        | + Add a permission 🗸 Grant adn                                                                                                    | nin consent for | r ACME Communications Inc.                |  |  |  |  |  |
| Branding                                                      | API / Permissions name                                                                                                    | Туре            | Description                               |  |  |  |  |  |
| Authentication                                                | Microsoft Graph (7)                                                                                                    |                 |                                           |  |  |  |  |  |
| Certificates & secrets                                        | Calendars.Read                                                                                                    | Delegated       | Read user calendars                       |  |  |  |  |  |
| Token configuration                                           | Calendars.Read                                                                                                    | Application     | Read calendars in all mailboxes           |  |  |  |  |  |
| API permissions                                               | Calendars.Read.Shared                                                                                                    | Delegated       | Read user and shared calendars            |  |  |  |  |  |
| Expose an API                                                 | Calendars.ReadWrite                                                                                                    | Delegated       | Have full access to user calendars        |  |  |  |  |  |
| App roles   Preview                                           | Calendars.ReadWrite                                                                                                    | Application     | Read and write calendars in all mailboxes |  |  |  |  |  |
| Owners                                                        | Calendars.ReadWrite.Shared                                                                                                    | Delegated       | Read and write user and shared calendars  |  |  |  |  |  |
| Roles and administrators   Preview                            | User.Read                                                                                                    | Delegated       | Sign in and read user profile             |  |  |  |  |  |

- Go to API permission tab and click "Grand admin access for ACME Communication Inc.".

Previous step Next step

#### 5) Gateway Registration

If you have already registered your gateways on the Kona Core (Network Server) and added your account details to the TEMPO Application (step 3) then simply select the Gateways Group and go to the next step.

| <b>TEKTELIC</b> Set up Tempo Applicat | ion               |                                                                                             |                      |
|---------------------------------------|-------------------|---------------------------------------------------------------------------------------------|----------------------|
| Velcome Page Network Server Set       | ings Calenc       | Gateways registration Buildings and Rooms Registration                                      | Devices Registration |
| Gateway groups C +                    | Add gateway group | Gateways                                                                                    | + Add gateway        |
| YT_GWs                                | 1                 | Gateway name Gateway ID Gateway model<br>GW-647FDA007AA1 647FDAFFFE007AA1 Kona Micro EU GW  | 1                    |
| ✓ voronina_gw                         | 1                 | Gateway name Gateway ID Gateway model<br>647FDAFFFE00A547 647FDAFFFE00A547 Kona Micro EU GW | 1                    |
| O.R.Test                              | 1                 |                                                                                             |                      |
| LeapX Gateways                        | 1                 |                                                                                             |                      |
| test tempo gateway group              |                   |                                                                                             |                      |
| v1.3.3                                |                   | Previous step                                                                               | Next step            |

Here you can either create a new gateway group by clicking "+ Add gateways group" button and fill the group name, then click the "Add group" button.

| TEKTELIC Set u | p Tempo Application     |                           |                       |                                     |                           |
|----------------|-------------------------|---------------------------|-----------------------|-------------------------------------|---------------------------|
| Welcome Page   | Network Server Settings | Calendar settings         | Gateways registration | Buildings and Rooms<br>Registration | 6<br>Devices Registration |
| Gateway groups | C + Add g               | ate                       |                       |                                     |                           |
| TKperf_2.6.g   |                         | Add gateway grou          | p                     |                                     |                           |
| test           |                         | Enter group name<br>Tempo |                       |                                     |                           |
| roman_ch_g     | w                       |                           |                       |                                     |                           |
| My Gateway     | s                       | Clear fo                  | Add group             |                                     |                           |
| add            |                         | 1                         |                       |                                     |                           |
| v1.3.3         |                         |                           |                       | Previous step                       | Next step                 |

Version

After completing the previous step select the created group and click "Add gateway" button. Fill all fields as Gateway ID and Gateway model and click "Add gateway" button.

| TEKTELIC Set up Tem | npo Application         |                     |                       |                                     |                           |
|---------------------|-------------------------|---------------------|-----------------------|-------------------------------------|---------------------------|
| Welcome Page        | Network Server Settings | Calendar settings   | Gateways registration | Buildings and Rooms<br>Registration | 6<br>Devices Registration |
| Gateway groups C    | + Add gate              | Add gateway         | ×                     |                                     | + Add gateway             |
| voronina_gw         |                         | Enter gateway id    | 0/18                  |                                     |                           |
| O.R.Test            |                         | Enter gateway model |                       | e gateways in this group            |                           |
| LeapX Gateways      |                         |                     |                       | udd gateway                         |                           |
| test tempo gateway  | group                   | Clear for           | m Add gateway         |                                     |                           |
| ✓ Tempo1            |                         | 1                   |                       |                                     |                           |
| v1.3.3              |                         |                     |                       | Previous step                       | Next step                 |

## 6) Buildings and Rooms Registration

Create a Building by clicking the "+ Add building" button and adding building name, building country, building time zone, building address and working day.

| TEKTELIC Set up Te | empo Application                                  |                                                                                                    |   |                                      |
|--------------------|---------------------------------------------------|----------------------------------------------------------------------------------------------------|---|--------------------------------------|
| Welcome Page       | Network Server Settings                           | Add building                                                                                                    | × | Buildings and Rooms     Registration |
| Buildings (0)      |                                                   | Building country                                                                                                    |   |                                      |
|                    | You have no registered building<br>+ Add building | Building time zone         Building address         Working day ●         Start time       End time         Image: Start time       End time         Image: Mon       Image: True       Image: Wed         Image: Mon       Image: True       Image: True         Image: Mon       Image: True       Image: True         Image: Mon       Image: True       Image: True         Image: True       Image: True       Image: True         Image: True       Image: True       Image: True         Image: True       Image: True       Image: True         Image: True       Image: True       Image: True         Image: True       Image: True       Image: True         Image: True       Image: True       Image: True         Image: True       Image: True       Image: True         Image: True       Image: True       Image: True         Image: True       Image: True       Image: True         Image: True       Image: True       Image: True         Image: True       Image: True       Image: True         Image: True       Image: True       Image: True         Image: True       Image: True       Image: True         Image: True |   | I have no registered rooms yet       |
|                    |                                                   | Clear form Add building                                                                                                    |   | Previous step Next step              |

Select the created building and add a Room by clicking the "+ Add Room" button and adding the room name, room email, floor, room capacity, enable/disable "Enable false booking for this room" and room equipment.

| TEKTELIC Set up Tempo Application                           |                                                                                                    |   |                                              |                           |
|-------------------------------------------------------------|----------------------------------------------------------------------------------------------------|---|----------------------------------------------|---------------------------|
| Welcome Page Network Server Settings                        | Add room                                                                                                    | × | 3<br>Buildings and Rooms<br>Registration     | 6<br>Devices Registration |
| Buildings 0                                                 | Room name                                                                                                    |   |                                              | + Add room                |
| Building meme Building address<br>Building building address | Room email         Floor       Room capacity         Enable false booking for this room         Room equipment         Tv       Web Camera         Projector       Whiteboard | • | ı have no registered rooms yet<br>+ Add room |                           |
| v133                                                        |                                                                                                    |   | Previous step                                |                           |

After creating Building and click "Next step" button.

## 7) Devices Registration

If you have already registered your devices on the Kona Core (Network Server) and added your account details to the TEMPO Application then simply select Device and go to the next step.

| Welcome Page | Network Server     | Settings              | Calendar settings              | Gateways registration | Buildings and Rooms<br>Registration | Devices Registratio |
|--------------|--------------------|-----------------------|--------------------------------|-----------------------|-------------------------------------|---------------------|
| Devices 0    |                    |                       |                                |                       |                                     | + Add device        |
|              | Device type<br>Add | Device name<br>test   | Device EUI<br>647FDA000005ABE  | Assign to room        | × •                                 |                     |
|              | Device type<br>Add | Device name<br>Tablet | Device EUI<br>647FDA0000061F0  | Assign to room        | × =                                 |                     |
|              | Device type<br>Add | Device name<br>SRS    | Device EUI<br>647FDA000000C2E2 | Assign to room        | Z . 1                               |                     |
|              | Device type<br>Add | Device name<br>SRS    | Device EUI<br>647FDA000000C1E1 | Assign to room        | Z . I                               |                     |
|              | Device type<br>Add | Device name<br>Tablet | Device EUI<br>647FDA000007AE7  | Assign to room        | × =                                 |                     |

Confidential

Here you can either create a new gateway group by clicking "+ Add device" button and fill in all necessary fields, then click the "Add device" button. Note: in this step you have the option to assign the device to the room. Click on "Assign to room" and select from the drop-down list the name of room.

| TEKTELIC Set up T | empo Application                           |                    |      |                                     |                           |
|-------------------|--------------------------------------------|--------------------|------|-------------------------------------|---------------------------|
| Welcome Page      | Network Server Settings                    | Add device         | ×    | Buildings and Rooms<br>Registration | 6<br>Devices Registration |
| Devices           |                                            | Device type        |      |                                     | + Add device              |
|                   | Device type Device name<br>Add SRS         | Device EUI         | 0/18 | × •                                 |                           |
|                   | Device type Device name<br>Add Tablet      | Application EUI    | 0/16 | × =                                 |                           |
|                   | Device type Device name<br>Add Sensor-CB01 | Application key    | 0/32 | × =                                 |                           |
|                   | Device type Device name<br>Add BLE_Rev(B)  | Assign to room     |      | × *                                 |                           |
|                   | Device type Device name<br>Add SRS         |                    |      | Building name<br>Building           |                           |
| v1.3.3            | _                                          | Clear form Add dev | vice | Previous step                       | Finish                    |

Also, you have the following option at this step:

- Edit existing device information. Click on the pencil button. After changes click "Edit device" button to apply changes.

| TEKTELIC Set up 7 | empo Application                      |                        | _           |                                     |                           |
|-------------------|---------------------------------------|------------------------|-------------|-------------------------------------|---------------------------|
| Welcome Page      | Network Server Settings               | Edit device            | ×           | Buildings and Rooms<br>Registration | 6<br>Devices Registration |
| Devices           |                                       | Device name<br>test    |             |                                     | + Add device              |
|                   | Device type Device name<br>Add test   | Device EUI             | 16/18       | × =                                 |                           |
|                   | Device type Device name Add Tablet    | Application EUI        | 16/18       | Z                                   |                           |
|                   | Device type Device name<br>Add SRS    | Application key        | 32/32       | Z                                   |                           |
|                   | Device type Device name<br>Add SRS    | Assign to room<br>Room |             | Z                                   |                           |
|                   | Device type Device name<br>Add Tablet |                        |             | Z                                   |                           |
|                   | Destanting Destanting                 | Clear form             | Edit device | Previous step                       | Finish                    |

Version

Confidential

- Delete existing device. To do this click trash button.

- Assign the device to room. Click on "Assign to room" button and click on the pop-up window with information about the room.

| Welcome Page | Network Server Settings                    | Calendar settings              | Gateways registration                      | Buildings and Rooms<br>Registration | Devices Registratic |
|--------------|--------------------------------------------|--------------------------------|--------------------------------------------|-------------------------------------|---------------------|
| Devices      |                                            |                                | Room, 1 Floor, Building , building address |                                     | + Add device        |
|              | Device type Device name<br>Add SRS         | Device EUI<br>647FDA000000C2E2 | Assign to room                             | / 1                                 |                     |
|              | Device type Device name<br>Add SRS         | Device EUI<br>647FDA000000C1E1 | Assign to room                             | × =                                 |                     |
|              | Device type Device name<br>Add Tablet      | Device EUI<br>647FDA000007AE7  | Assign to room                             | / =                                 |                     |
|              | Device type Device name<br>Add Sensor-CBo1 | Device EUI<br>647FDA000000CB01 | Assign to room                             | /                                   |                     |
|              | Device type Device name<br>Add BLE_Rev(B)  | Device EUI<br>647FDA000007B8B  | Assign to room                             | /                                   |                     |
|              | Device time Device serve                   | Device FUI                     | Deem earry Flage Duil                      | dina nama                           |                     |

**Note:** if using an EU device: we strongly recommend adding channels 867.1, 867.3, 867.5, 867.7 and 867.9 to the CF list on network server. This is done by selecting the advanced network settings at either the device or application level.

If there is any difficultly with the above steps, please refer to Network Server (Kona Core) documentation located on the support portal <u>https://support.tektelic.com/</u>. This platform can also be used to contact a member of our support team directly.

# **3** Appendix A - Microsoft (Azure, Outlook) Credentials

## 3.1 Log in to Azure

Login to <u>https://portal.azure.com</u> with admin credentials for your Microsoft account. Select All Applications and add Graph Explorer to the list of user applications.

## 3.2 App registration

1. On the Home page choose Azure service "App registrations".

| Microsoft Azure | P Search resources, services, and docs (5+7)                                                                                                    |
|-----------------|----------------------------------------------------------------------------------------------------|
|                 | Welcome to Azure!<br>Don't have a subscription? Check out the following options.                                                                                                    |
|                 |                                                                                                    |
|                 | Start with an Azure free trial         Manage Azure Active Directory         Access student benefits           Get 300 Yee credit howard Azure poducts and services,<br>plus 12 months of popular free services.         Manage Azure Active Directory         Access student benefits           Start         Usam more of         View         Usam more of         Even more of                                                                                                    |
|                 | Azure services<br>+<br>Creates<br>resours<br>Yegistanticer<br>Yegistanticer<br>Yegist |
|                 | Navigate           *         Subscriptions.         (iii)         Resource groups         Iiii         All resources.         Iiii         Dashboard                                                                                                    |
|                 | Microsoft Learn C/<br>training free online<br>training free Microsoft     Acure Monitor<br>Monitor your apps and<br>infrastructure     Security Center     Social Management<br>Secure your apps and<br>infrastructure                                                                                                    |

2. Add a new application by clicking "+ New registration".

| Microsoft Azure                                                                                                    | P Search resources, services, and docs (G+/)                                                                                                    | I I I I I I I I I I I I I I I I I                                     |                                   |  |  |  |  |  |  |
|----------------------------------------------------------------------------------------------------|----------------------------------------------------------------------------------------------------|-----------------------------------------------------------------------|-----------------------------------|--|--|--|--|--|--|
| ome >                                                                                                    |                                                                                                    |                                                                       |                                   |  |  |  |  |  |  |
| pp registrations 👒                                                                                                    |                                                                                                    |                                                                       | ×                                 |  |  |  |  |  |  |
| + New registration 🔀 Endpoints 🖉 Troubleshooting 🞍 Download (Preview                                                    | ) 🗢 Got feedback?                                                                                                    |                                                                       |                                   |  |  |  |  |  |  |
| Welcome to the new and improved App registrations (now Generally Available). See what                                   | t's new and learn more on how it's changed. 🛥                                                                                                    |                                                                       |                                   |  |  |  |  |  |  |
|                                                                                                    |                                                                                                    |                                                                       |                                   |  |  |  |  |  |  |
| Starting June 30th, 2020 we will no longer add any new features to Azure Active Directo<br>Microsoft Graph. Learn more. | y Authentication Library (ADAL) and Azure AD Graph. We will continue to provide technical support and security updates but we will no longer provide f | feature updates. Applications will need to be upgraded to Microsoft / | luthentication Library (MSAL) and |  |  |  |  |  |  |
| All applications Owned applications                                                                                     |                                                                                                    |                                                                       |                                   |  |  |  |  |  |  |
| 9 Start typing a name or Application ID to filter these results                                                         |                                                                                                    |                                                                       |                                   |  |  |  |  |  |  |
| Display name                                                                                                    | Application (client) ID                                                                                                    | Created on                                                            | Certificates & secrets            |  |  |  |  |  |  |
| No results.                                                                                                    |                                                                                                    |                                                                       |                                   |  |  |  |  |  |  |
|                                                                                                    | This account isn't listed as an owner of any applications in this directory.                                                                           |                                                                       |                                   |  |  |  |  |  |  |
|                                                                                                    | View all applications in the directory                                                                                                    |                                                                       |                                   |  |  |  |  |  |  |

3. Register the new application by adding a Name, choose supported account type "Accounts in any organizational directory (Any Azure AD directory - Multitenant)" and click "Register".

|      | Microsoft Azure                                                                | ${\cal P}$ Search resources, services, and doos (G+ $\eta$                                                                                        | Σ | Ð | 0 © | ? | 9 |   |
|------|--------------------------------------------------------------------------------|----------------------------------------------------------------------------------------------------|---|---|-----|---|---|---|
| Hor  | me > App registrations >                                                       |                                                                                                    |   |   |     |   |   |   |
| Re   | egister an applicati                                                           | on                                                                                                    |   |   |     |   |   | × |
|      |                                                                                |                                                                                                    |   |   |     |   |   |   |
| * N  | ame                                                                            |                                                                                                    |   |   |     |   |   |   |
| The  | user-facing display name for this a                                            | oplication (this can be changed later).                                                                                                    |   |   |     |   |   |   |
| TE   | MPO                                                                            |                                                                                                    |   |   |     |   |   |   |
| -    |                                                                                |                                                                                                    |   |   |     |   |   |   |
| Sup  | oported account types                                                          |                                                                                                    |   |   |     |   |   |   |
| Who  | o can use this application or acces                                            | this API?                                                                                                    |   |   |     |   |   |   |
|      |                                                                                | ectory only (Tektelic Communications Inc. only - Single tenant)                                                                                   |   |   |     |   |   |   |
|      |                                                                                | ectory (Any Azure AD directory - Multitenant)<br>ectory (Any Azure AD directory - Multitenant) and personal Microsoft accounts (e.g. Skype, Xbox) |   |   |     |   |   |   |
|      | Personal Microsoft accounts only                                               | ecoly (with vector vector), - whitteenend and betougn wereasting red-ox/bet vector                                                                |   |   |     |   |   |   |
|      | o me choose                                                                    |                                                                                                    |   |   |     |   |   |   |
| med  | o me choose                                                                    |                                                                                                    |   |   |     |   |   |   |
| Rec  | direct URI (optional)                                                          |                                                                                                    |   |   |     |   |   |   |
| Weil | Il return the authentication respons<br>nged later, but a value is required fo | e to this URI after successfully authenticating the usar. Providing this now is optional and it can be<br>or most authentication scenarios.       |   |   |     |   |   |   |
| W    | eb 🗸                                                                           | e.g. https://myapp.com/auth                                                                                                    |   |   |     |   |   |   |
|      |                                                                                |                                                                                                    |   |   |     |   |   |   |
|      |                                                                                |                                                                                                    |   |   |     |   |   |   |
|      |                                                                                |                                                                                                    |   |   |     |   |   |   |
|      |                                                                                |                                                                                                    |   |   |     |   |   |   |
|      |                                                                                |                                                                                                    |   |   |     |   |   |   |
|      |                                                                                |                                                                                                    |   |   |     |   |   |   |
|      |                                                                                |                                                                                                    |   |   |     |   |   |   |
| 8y p | proceeding, you agree to the Micro                                             | oft Platform Policies (2*                                                                                                    |   |   |     |   |   |   |
|      | Register                                                                       |                                                                                                    |   |   |     |   |   |   |

#### **3.3** Authentication of the Application

1. On the app registration menu panel choose "Authentication".

2. In advanced settings choose "Treat application as a public client" as "YES". Click on the button "+ Add platform" and on the right side choose "Mobile and desktop applications".

| Microsoft Azure                                                                                                    | P Search resources, services, and docs (G+/)                                                                                                    | N 67 🖉 🛛 ? 📿                                                                                                    | - 4 |
|----------------------------------------------------------------------------------------------------|----------------------------------------------------------------------------------------------------|----------------------------------------------------------------------------------------------------|-----|
| Home > App registrations > TEMPO<br>TEMPO   Authentica                                                                                                    | ation *                                                                                                    | Configure platforms                                                                                                    | ×   |
| Search (Ctrl+/)       Search (Ctrl+/)       Search (Ctrl+/) | Save X Discard C G dot freeback?  Platform configurations Depending on the platform or device the application is targeting, additional configuration may be required such as inderect Units, specific authentication settings, or fields specific to the platform. + Add spatial                                                      | West of polynations  West displays web server application. JNT, Java, Python  Configure twose client applications. Jnessript. |     |
| Branding                                                                                                    |                                                                                                    | Mobile and desktop applications                                                                                               |     |
| Authentication     Certificates & secrets                                                                                                    | Supported account types                                                                                                    | 06 / macOS<br>Objective-C, Swift, Xamarin Java, Kotin, Xamarin                                                                |     |
| <ul> <li>Token configuration</li> <li>API permissions</li> </ul>                                                                                                    | Who can use this application or access this API Accounts in this organizational directory only (Rebail: Communications inc. only - Single tenant) Accounts in two organizational directory (kin Azure & D directory - Multitement)                                                                                                    |                                                                                                    |     |
| Expose an API     Owners                                                                                                    | Hep me decide                                                                                                    | applications                                                                                                    |     |
| <ul> <li>Roles and administrators   Preview</li> <li>Manifest</li> </ul>                                                                                                    | Due to temporary differences in supported functionality, we don't recommend enabling personal Microsoft accounts for an existing registrance. Hyou need to enable personal accounts for an existing registrance. Hyou need to enable personal accounts, you can do so uting the manifest editor. Learn more about these restrictions. | Windows, UWP, Console, IoT & Limited-<br>entry Devices, Classic IOS + Android                                                 |     |
| Support + Troubleshooting                                                                                                    | Advanced settings                                                                                                    |                                                                                                    |     |
| Troubleshooting                                                                                                    | Default client type ①                                                                                                    |                                                                                                    |     |
| 2 New support request                                                                                                    | Treat application as a public client.<br>Required for the use of the following flows where a redirect URI is not used:<br>• Rescue commer pastscord credential (RDRC) Lean monect <sup>4</sup><br>• Device code flow Lear morect <sup>4</sup><br>• Unitegrated Windows Authentication (WA) Lear morect <sup>6</sup>                   |                                                                                                    |     |

3. Add "Custom redirect URIs" - TEMPO URI <u>https://tempo.tektelic.com/</u> and click the button "Configure".

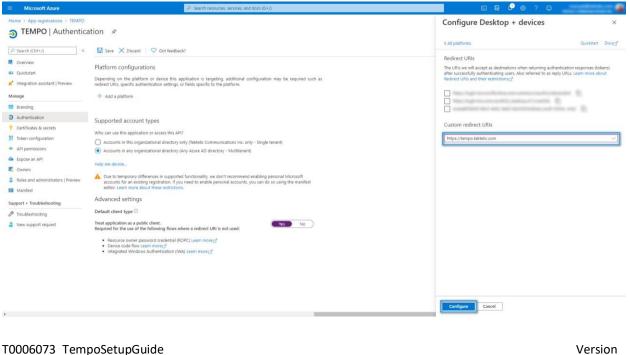

T0006073\_TempoSetupGuide 0.9 TEKTELIC Communications Inc.

#### 4. Save all changes.

| <pre>&gt; Properties &gt; TreeD { under control of the second of the second of</pre> | ■ Microsoft Azure                                                                                                    | ,P Search resources, services, and docs (G+/)                                                                                                    | x & © 0 ? 0 |
|----------------------------------------------------------------------------------------------------|----------------------------------------------------------------------------------------------------|----------------------------------------------------------------------------------------------------|-------------|
| Control Control C                  |                                                                                                    |                                                                                                    |             |
| <ul> <li>Overlay</li> <li>Overlay</li></ul>                                                                                                    | TEMPO   Authentica                                                                                                    | ation 🖈                                                                                                    | ×           |
|                                                                                                    | Search (Ctrl+r)      C     Overview     Ouclostart     Integration assistant   Preview     Manage     Branding     Automication     Arl premissions     API permissions     API permissions     API permissions     Convers     Roles and administrators   Preview     Manifest     Support + Troubleshooting     Provibleshooting     Provibleshooting | Since is the control function of the specifies of the specifies | ×           |
|                                                                                                    |                                                                                                    | Advanced settings                                                                                                    |             |

#### **3.4 Certificates & secrets**

1. Choose on the left menu "Certificates & secrets".

2. Click on the button "Add client secret", fill description and expires as "Custom" on 2 years. Then click on the button "Add".

| ≡ Microsoft Azure                       | Search resources, services, and docs (G+/)                                                                             | E 🕼 🗘               | 영 ⑦ & admin@tektelic-dev.com     |
|-----------------------------------------|----------------------------------------------------------------------------------------------------|---------------------|----------------------------------|
| Home > App registrations > Tektelic Ten | npo                                                                                                    | Add a client secret | ×                                |
| 🔶 Tektelic Tempo   Cer                  | tificates & secrets 👒 🐇                                                                                                |                     |                                  |
| •                                       |                                                                                                    | Description         | TEMPO                            |
| ✓ Search «                              | R Got feedback?                                                                                                    | Expires             | Recommended: 180 days (6 months) |
| Overview                                | Credentials enable confidential applications to identify themselves to the authentication service when receiving toke  |                     | Recommended: 180 days (6 months) |
| duickstart                              | scheme). For a higher level of assurance, we recommend using a certificate (instead of a client secret) as a credentia |                     | 90 days (3 months)               |
| 🚀 Integration assistant                 |                                                                                                    |                     | 365 days (12 months)             |
| Manage                                  | Application registration certificates, secrets and federated credentials can be found in the tabs below.               |                     | 545 days (18 months)             |
| 📰 Branding & properties                 |                                                                                                    |                     | 730 days (24 months)             |
| Authentication                          | Certificates (0) Client secrets (1) Federated credentials (0)                                                          |                     | Custom                           |
| 📍 Certificates & secrets                | A secret string that the application uses to prove its identity when requesting a token. Also can be referred to as a  |                     |                                  |
| Token configuration                     | A sector staning matrixe application uses to prove its facility which requesting a token. Also can be referred to as a |                     |                                  |
| <ul> <li>API permissions</li> </ul>     | + New client secret                                                                                                    |                     |                                  |
| 🔷 Expose an API                         | Description Expires Value 🛈                                                                                            |                     |                                  |
| App roles                               | Created by Tektelic Tempo 12/30/2990 c3P*********                                                                      |                     |                                  |
| A Owners                                |                                                                                                    |                     |                                  |
| 🎄 Roles and administrators              |                                                                                                    |                     |                                  |
| 11 Manifest                             |                                                                                                    |                     |                                  |
| Support + Troubleshooting               |                                                                                                    |                     |                                  |
| Troubleshooting                         |                                                                                                    |                     |                                  |
| New support request                     |                                                                                                    | Add Cancel          |                                  |
|                                         |                                                                                                    |                     |                                  |

## 3. Copy Your Client Secret

| Note::::::::::::::::::::::::::::::::::::                                                                                                    | Microsoft Azure                    |                                                                                              | $\mathcal P$ -Search resources, services, and docs (G                                                | i+/)                                                                                        |                   | д @ ? ©                               |
|----------------------------------------------------------------------------------------------------|------------------------------------|----------------------------------------------------------------------------------------------|----------------------------------------------------------------------------------------------------|---------------------------------------------------------------------------------------------|-------------------|---------------------------------------|
| TEMPO Certificates Second July pointed application sub opplication sub opplicatio                         | Home > App registrations > TEMPO   | i i i i i i i i i i i i i i i i i i i                                                        |                                                                                                    |                                                                                             |                   | Update application credentials 2:45 P |
| In order or is If or other or is is and the rest of it is accretionable. You son't be able to retrieve it is har you perform another operation or leave this black.   If it is indegration assister I Preview Constantial enable confidential applications to identify themselves to the authentication service when retering to kens at a web addressable location faung an HTTPS consents for a Preview   If indegration assister I Preview Constantial enable confidential applications to identify themselves to the authentication service when retering to kens at a web addressable location faung an HTTPS consents for a Preview   If indegration assister I Preview Centificates constants or in preview to specify an order service at a constant of a dirent service at a constant.   If indegration assister I Preview Centificates constants or in preview to specify a token. Also can be referred to as public keys.   If indegration Centificates constants to prove the applications is dentify when requesting a token. Also can be referred to as public keys.   If indegration Temperint Sart date   If indegration Noterrificates have been added for this application.   If indegration Centificates have been added for this application.   If indegration Centificates have been added for this application.   If indegration Centificates have been added for this application.   If indegration Centificates have been added for this application.   If indegration Preview Centificates have been added for this application.   If indegration Preview Centificates have been added for this application.   If indegration Preview Asocret string that the application uses                                                                                                    | 💡 TEMPO   Certificat               | es & secrets 👒                                                                               |                                                                                                    |                                                                                             |                   |                                       |
| Constrained and administrators Provide Constrained and provide and population taken to administrators Provide Constrained and a constrained and a constrained and constrained and a constrained and a constrained and constrained anore constrained and constrained anore constrained and constrained a | P Search (Ctrl+/) «                | 🗢 Got feedback?                                                                              |                                                                                                    |                                                                                             |                   |                                       |
| Image: Instant previow Configuration assisting previow Configuration assisting previow Configuration assisting previow   Image: Instant previow Configuration assisting previow Configuration assisting previow Configuration assisting previow   Image: Instant previow Configuration assisting previow Configuration assisting previow Configuration assisting previow   Image: Instant previow Configuration assisting previow Configuration assisting previow Configuration assisting previow   Image: Instant previow Configuration assisting previow Stat date Enterime   Image: Instant previow Configuration assisting previow Stat date Enterime   Image: Instant previow Configuration assisting previow Stat date Enterime   Image: Instant previow Configuration assisting previow Stat date Enterime   Image: Instant previow Configuration assisting previow Stat date Enterime   Image: Instant previow Configuration assisting previow Stat date Enterime   Image: Instant previow Configuration assisting previow Stat date Enterime   Image: Instant previow Configuration assisting previow Stat date Enterime   Image: Instant previow Configuration assisting previow Stat date Enterime   Image: Instant previow Configuration assisting previow Stat date Enterime   Image: Instant previow Configuration assisting previow Stat date Enterime   Image: Instant previow Configur                                                                                                    | Uverview                           | Copy the new client secret value. You wo                                                     | n't be able to retrieve it after you perform another                                                 | operation or leave this blade.                                                              |                   |                                       |
| Integration assistint Preview     schemig, for a higher level of assuance, we recommend using a certificate (instand of a client scort) as a crediental.       Manage     Certificates       Branding     Certificates       Authentication     Certificates       Authentication     Certificates       Authentication     Certificates       Certificates Ascerts     Certificates Ascerts       If token Configuration     Tummprint     Start date       Applementication     No centracts have been added for this application.       Copies an APi     Start date     Express       Roles an daministrator IPreview     Client screts       Roles an administrator IPreview     Client screts       Roles an administrator IPreview     Ascret string that the application uses to prove its leightly when requesting a taken. Also can be referred to as application password.       Support - Tradibishooting     - No certificates ascerts       Tradibishooting     - No client screts       Support - Tradibishooting     - No client scret                                                                                                    | 44 Quickstart                      |                                                                                              |                                                                                                    |                                                                                             |                   |                                       |
| Binding     Certificates       Athentication     Certificates can be used as secrets to prove the applications identify when requesting a taken. Also can be referred to as public keys.       Certificate as events     Important takes       To brance for public keys.     Important takes       To brance for public keys.     Important takes       To brance for public keys.     Important takes       To brance for public keys.     Important takes       To brance for public keys.     Important takes       To brance for public keys.     Important takes       To brance for public keys.     Important takes       To brance for public keys.     Important takes       To public keys.     Important takes       To brance for public keys.     Important takes       To brance for public keys.     Important takes       To brance for public keys.     Important takes       To public keys.     All permissions       To public keys.     Assert titing that the application uses to prove its identify when requesting a taken. Also can be referred to as application password.       Support - Totableshooting     Important take secret.       Totableshooting     Description       Totableshooting     Description                                                                                                    | 💉 Integration assistant   Preview  | Credentials enable confidential applications<br>scheme). For a higher level of assurance, we | to identify themselves to the authentication ser<br>recommend using a certificate (instead of a clie | vice when receiving tokens at a web addressable location (us<br>nt secret) as a credential. | ing an HTTPS      |                                       |
| Binding     Certificates can be used as secrets to prove the applications identity when requesting a token. Also can be referred to as public keys.       Authentiation     Certificates karenes       If been configuration     Tumbprint:       Start date     Exprines       Ard permissions     No certificates have been added for this application.       Ard permissions     No certificates have been added for this application.       Brown Ard     Exprines       Roles and administrators   Preview     Client Secrets       Manifest     Ascert string but the application uses to prove its identity when requesting a token. Also can be referred to as application password.       Support - Troubleshooting     + New client secret       Troubleshooting     + New client secrets                                                                                                    | Manage                             |                                                                                              |                                                                                                    |                                                                                             |                   |                                       |
| Authendation         Certificate & secrets                                                                                                    | Branding                           |                                                                                              |                                                                                                    |                                                                                             |                   |                                       |
| Number of Turning in the start data     Turning in the start data     Turning in the start data       A Pi permission     No certificates have been added for this application.       Depose an APi       Depose an APi       Roles and administrators [Preview]       A Role and administrators [Preview]       A Role and administrators [Pr                                                                                                    | Authentication                     | Certificates can be used as secrets to prove t                                               | he application's identity when requesting a tok                                                      | en. Also can be referred to as public keys.                                                 |                   |                                       |
| All permissions Recentificates have been added for this application.   Dipose in All   Roles and administrators   Preview Client secrets   Monissi A socient string that the application uses to prove its identity when requesting a taken. Also can be referred to as application password.   Support + Troublehouting + Nex client secrets   Torublehouting Excretion   Copy to dipboard                                                                                                    | 📍 Certificates & secrets           | T Upload certificate                                                                         |                                                                                                    |                                                                                             |                   |                                       |
|                                                                                                    | Token configuration                | Thumbprint                                                                                   | Start date                                                                                           | Expires                                                                                     |                   |                                       |
| B Owners       Colles and administrators J Preview     Client secrets       Manifest     A socient string that the application uses to prove its identify when requesting a token. Also can be referred to as application password.       Support - Troubleshooting     + New client secret       Troubleshooting     Description     Exprires     Value                                                                                                    | API permissions                    | No certificates have been added for this app                                                 | lication.                                                                                            |                                                                                             |                   |                                       |
| Beles and administrators   Preview     Client secrets       Manifest     Associal string that the application uses to prove its identify when requesting a token. Also can be referred to as application password.       Support + Troubleshooting     + New client secret       Troubleshooting     Description     Copy to dipboard                                                                                                    | Expose an API                      |                                                                                              |                                                                                                    |                                                                                             |                   |                                       |
| Mannfest     A secret string that the application uses to prove its identity when requesting a token. Also can be referred to as application password.       Support + Troublehooting     + New client secret.       Troublehooting     Description     Copy to dipboard                                                                                                    | E Owners                           |                                                                                              |                                                                                                    |                                                                                             |                   |                                       |
| Support + Troubleshooting + New client scorel.                                                                                                    | Roles and administrators   Preview | Client secrets                                                                               |                                                                                                    |                                                                                             |                   |                                       |
| Troubleshooting Description Expires Value Copy to dipboard                                                                                                    | Manifest                           | A secret string that the application uses to p                                               | rove its identity when requesting a token. Also i                                                    | can be referred to as application password.                                                 |                   |                                       |
|                                                                                                    | Support + Troubleshooting          | + New client secret                                                                          |                                                                                                    |                                                                                             |                   |                                       |
| λ         New support request         TEMPO         12/31/2299         0.5_A2Z-m.XPp4QbAvuU7/6w_1tpcvmyHr9d         D         E                                                                                                    | Troubleshooting                    | Description                                                                                  | Expires                                                                                              | Value                                                                                       | Copy to clipboard |                                       |
|                                                                                                    | 2 New support request              | TEMPO                                                                                        | 12/31/2299                                                                                           | 0.5_A2Z-m.XPp4QbAwu7F8w_1pcvmyHF9d                                                          | 0                 |                                       |
|                                                                                                    |                                    |                                                                                              |                                                                                                    |                                                                                             |                   |                                       |
|                                                                                                    |                                    |                                                                                              |                                                                                                    |                                                                                             |                   |                                       |

#### 3.5 API permissions

1. Choose on the left menu "API permissions". Click on the "+ Add permission" button and on the right side choose Microsoft Graph.

| Microsoft Azure                                                                                       | P.3                                                                                                    | earch resources, services, and docs (G+/) |                                                                |                                                                                                    | 🔜 🛛 🖓 👶                                                                                                    |                                                                                                    |
|----------------------------------------------------------------------------------------------------|----------------------------------------------------------------------------------------------------|-------------------------------------------|----------------------------------------------------------------|----------------------------------------------------------------------------------------------------|----------------------------------------------------------------------------------------------------|----------------------------------------------------------------------------------------------------|
| TEMPO   API permis                                                                                    |                                                                                                    |                                           |                                                                | Request API permission                                                                                                    | ns                                                                                                    |                                                                                                    |
| Search (Ctrl+/) « Overview Quickstart Integration assistant   Preview nage Branding                   | Refresh     Configured permissions     Applications are authorized to call APIs when they are     all the permissions the application needs. Learn more     + Add a permission     API / Permissions name     Type | about permissions and consent             | rt of the consent process. The list of co<br>Admin consent rea | Microsoft APIs APIs my organizatio<br>Commonly used Microsoft APIs<br>Microsoft Graph<br>Take advantage of the tree<br>Access Azer AD Excel for<br>single endpoint. | In uses My APIs .<br>nendous amount of data in Office 365, Enterprise<br>unre, Outlook/Eschange, OneDrive, OneNote, Sh                     | Mobility - Security, and Windows 10.<br>wrePoint, Planner, and more through a                                               |
| Authentication<br>Certificates & secrets<br>Token configuration<br>API permissions                    | ✓Microsoft Graph (1)                                                                                                    | Sign in and read user profile             | -                                                              | Arure DevOps<br>Integrate with Azure DevOps and Azure<br>DevOps server                                                                                              | Asure Key Vault<br>Manage your key vaults as well as the<br>Keys, secrets, and certificates within your<br>Key Vaults                      | Azure Service Management<br>Programmatic access to much of the<br>functionality available through the Azure<br>portal       |
| Expose an AP)<br>Owners<br>Roles and administrators   Preview<br>Manifest<br>upport + Troubleshooting |                                                                                                    |                                           |                                                                | Anure Storage<br>Secure massively scalable object and<br>data lake storage for unstructured and<br>semi-structured data                                             | Data Export Service for<br>Microsoft Dynamics 365<br>Export data from Microsoft Dynamics<br>CRM organization to an external<br>destination | • Son Dynamics 365 Business Central<br>Programmatic access to data and<br>functionality in Dynamics 365 Business<br>Central |
| Troubleshooting<br>New support request                                                                |                                                                                                    |                                           |                                                                | Dynamics CRM<br>Access the capabilities of CRM business<br>software and ERP systems                                                                                 | Flow Service<br>Embed flow templates and manage flows                                                                                      | Programmatic access to intune data                                                                                          |
|                                                                                                    |                                                                                                    |                                           |                                                                | Office 365 Management APIs<br>Retrieve information about user, admin,<br>system, and policy actions and events<br>from Office 365 and Azure AD activity<br>logs     | OneNote<br>Create and manage notes, lists, pictures,<br>files, and more in OneNote notebooks                                               | Power BI Service<br>Programmatic access<br>to Dashboard resources such<br>as Datasets, Tables, and Rowsin Power BI          |
|                                                                                                    |                                                                                                    |                                           |                                                                | SharePoint                                                                                                    | S Skype for Business                                                                                                    | Vammer                                                                                                    |

2. Click on the "Delegated permissions" button and add the next permission to Microsoft Graph for TEMPO (use Search to quickly find permissions):

- Read user calendars;
- Read user and shared calendars;
   Have full access to user calendars;
- Read and write user and shared calendars;

| the permissions the application needs.<br>+ Add a permission $\checkmark$ Grant admir<br>API / Permissions name | Learn more a | pranted permissions by users/admins as part<br>boost permissions and consent | of the consent process. The list of co             | Request API permissions                                                              | sint                                                                                                    |
|----------------------------------------------------------------------------------------------------|--------------|------------------------------------------------------------------------------|----------------------------------------------------|--------------------------------------------------------------------------------------|----------------------------------------------------------------------------------------------------|
| API / Permissions name                                                                                          | consent for  |                                                                              |                                                    | Delegated permissions<br>Your application needs to access the API as the signed-in i | Application permissions<br>Your application runs as a background service or daemon without a<br>signed-in user.                                                                                                    |
|                                                                                                    |              | Tektelic Communications Inc.                                                 |                                                    |                                                                                      | agree of over                                                                                                    |
|                                                                                                    | Туре         | Description                                                                  | Admin consent req                                  | Select permissions                                                                   | espan                                                                                                    |
| ✓ Microsoft Graph (1)                                                                                           |              |                                                                              |                                                    | P Calendars                                                                          |                                                                                                    |
| User.Read                                                                                                    | Delegated    | Sign in and read user profile                                                |                                                    | Permission                                                                           | Admin consent required                                                                                                    |
|                                                                                                    |              |                                                                              |                                                    | ✓ Calendars (4)                                                                      |                                                                                                    |
|                                                                                                    |              |                                                                              |                                                    | Calendars.Read 🛈                                                                     |                                                                                                    |
|                                                                                                    |              |                                                                              |                                                    | <ul> <li>Nead user calendars</li> </ul>                                              |                                                                                                    |
|                                                                                                    |              |                                                                              |                                                    | Read user and shared calendars                                                       | 14<br>14                                                                                                    |
|                                                                                                    |              |                                                                              |                                                    | Calendars.ReadWrite ()<br>Have full access to user calendars                         |                                                                                                    |
|                                                                                                    |              |                                                                              |                                                    | Color days Base March Channel (C)                                                    |                                                                                                    |
|                                                                                                    |              |                                                                              |                                                    | Read and write user and shared calendars                                             |                                                                                                    |
|                                                                                                    |              |                                                                              |                                                    | L                                                                                    |                                                                                                    |
|                                                                                                    |              |                                                                              |                                                    |                                                                                      |                                                                                                    |
|                                                                                                    | User-Read    | User/Read Delegated                                                          | User/fixed Delegated Sign in and read user profile | User/fixed Delegated Sign in and read user profile -                                 | Calendars (4)     Calendars Read ○     Read care calendars     Calendars Read ○     Read care and here calendars     Calendars Read/Shared ○     Calendars Read/Write ○     Calendars Read/Write Samed ○     Calendars Read/Write Samed ○ |

3. Click on the "Application permissions" button and add the next permission to Microsoft Graph for TEMPO (use Search to quickly find permissions):

- Read calendars in all mailboxes;
- Read and write calendars in all mailboxes;

|                                                          |                                                                                                    |                        | iearch resources, services, and docs (G+/)                                     |                                 |            |                                                                                    | 区 际 🖉 @ ?                                                                      |                                   |
|----------------------------------------------------------|----------------------------------------------------------------------------------------------------|------------------------|--------------------------------------------------------------------------------|---------------------------------|------------|------------------------------------------------------------------------------------|--------------------------------------------------------------------------------|-----------------------------------|
| ome > App registrations > TEMPO<br>. TEMPO   API permiss | ions 🖈                                                                                                    |                        |                                                                                |                                 | Reque      | est API permissions                                                                |                                                                                | 3                                 |
| © Search (Ctrl+/) «                                      | 🕐 Refresh 🛛 💙 Got feedback?                                                                                       |                        |                                                                                |                                 | AN Mic     | crosoft Graph<br>s://graph.microsoft.com/_Docs_@*                                  |                                                                                |                                   |
| Overview<br>Quickstart                                   | A You are editing permission(s) to you                                                                            | ar application, s      | sers will have to consent even if they ve already done so p                    | previously.                     |            | sc//graph.microsoft.com/ Docs (3)<br>of permissions does your application require? |                                                                                |                                   |
| Integration assistant   Preview                          | Configured permissions<br>Applications are authorized to call AP(s v<br>all the permissions the application needs | when they are          | granted permissions by users/admins as part of the o                           | consent process. The list of co | Your app   | nd permissions<br>flication needs to access the API as the signed-in user.         | Application permissions<br>Your application runs as a backg<br>signed-in user. | round service or daemon without a |
| Branding<br>Authentication                               | + Add a permission 🗸 Grant adm                                                                                    | nin consent fo         | Tektelic Communications Inc.                                                   |                                 | Select per |                                                                                    |                                                                                | expand                            |
| Certificates & secrets                                   | API / Permissions name                                                                                            | Туре                   | Description                                                                    | Admin consent req               | Perm       |                                                                                    | A                                                                              | lmin consent required             |
| Token configuration     API permissions                  | Calendars Read                                                                                                    | Delegated              | Read user calendars                                                            | 34                              | ✓ Calen    | idars (2)                                                                          |                                                                                |                                   |
| Expose an API                                            | Calendars Read.Shared                                                                                             | Delegated              | Read user and shared calendars                                                 |                                 |            | Calendars.Read ①<br>Read calendars in all mailboxes                                | Ye                                                                             | 5                                 |
| Owners                                                   | Calendars ReadWrite<br>Calendars ReadWrite Shared                                                                 | Delegated<br>Delegated | Have full access to user calendars<br>Read and write user and shared calendars |                                 |            | Calendars.ReadWrite ③<br>Read and write calendars in all mailboxes                 | Ye                                                                             | 5                                 |
| Roles and administrators   Preview                       | User.Read                                                                                                    | Delegated              | Sign in and read user profile                                                  |                                 |            | Read and write calendars in all maliboxes                                          |                                                                                |                                   |
| upport + Troubleshooting                                 |                                                                                                    |                        |                                                                                |                                 | _          |                                                                                    |                                                                                |                                   |
| <sup>9</sup> Troubleshooting                             |                                                                                                    |                        |                                                                                |                                 |            |                                                                                    |                                                                                |                                   |
| New support request                                      |                                                                                                    |                        |                                                                                |                                 |            |                                                                                    |                                                                                |                                   |
|                                                          |                                                                                                    |                        |                                                                                |                                 |            |                                                                                    |                                                                                |                                   |
|                                                          |                                                                                                    |                        |                                                                                |                                 |            |                                                                                    |                                                                                |                                   |
|                                                          |                                                                                                    |                        |                                                                                |                                 |            |                                                                                    |                                                                                |                                   |
|                                                          |                                                                                                    |                        |                                                                                |                                 |            |                                                                                    |                                                                                |                                   |
|                                                          |                                                                                                    |                        |                                                                                |                                 |            | ermissions Discard                                                                 |                                                                                |                                   |

# 3.6 Copy Keys

For Integration with Tempo Application you will require:

• tenantID and clientID (Overview tab);

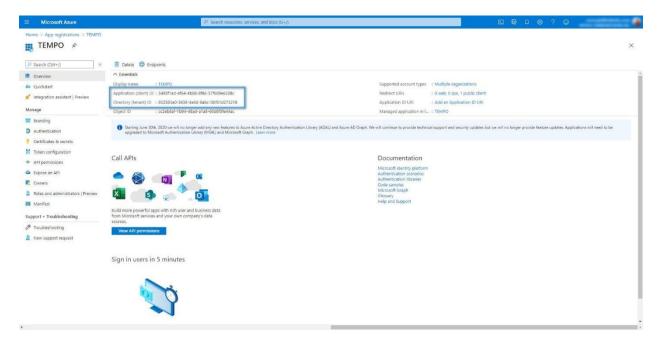

• clientSecret (Certificates & secrets tab).

| ≡ Microsoft Azure                                                                         |                                                              | ${\cal P}$ Search resources, services, and docs (G                                                                                                    | +/)                                                           |                   | <b>E G</b> | ۵ و و و                                                                                      |
|-------------------------------------------------------------------------------------------|--------------------------------------------------------------|----------------------------------------------------------------------------------------------------|---------------------------------------------------------------|-------------------|------------|----------------------------------------------------------------------------------------------|
| Home > App registrations > TEMPO                                                          | s & secrets 👒                                                |                                                                                                    |                                                               |                   |            | Update application credentials 2:45 PM<br>Successfully updated application TEMPO credentials |
| ₽ Search (Ctrl+/) «                                                                       | Sot feedback?                                                |                                                                                                    |                                                               |                   |            |                                                                                              |
| <ul> <li>Overview</li> <li>Quickstart</li> <li>Integration assistant   Preview</li> </ul> | Credentials enable confidential applications                 | on't be able to retrieve it after you perform another in<br>to identify themselves to the authentication sen<br>recommend using a certificate (instead of a clie | vice when receiving tokens at a web addressable location (usi | ing an HTTPS      |            |                                                                                              |
| Manage                                                                                    | scheme). For a higher level of assurance, we                 | recommend using a certificate (instead of a cire                                                                                                    | nt secrety as a crecientias.                                  |                   |            |                                                                                              |
| <ul> <li>Branding</li> <li>Authentication</li> </ul>                                      | Certificates<br>Certificates can be used as secrets to prove | the application's identity when requesting a toke                                                                                                    | en. Also can be referred to as public keys.                   |                   |            |                                                                                              |
| ? Certificates & secrets                                                                  | T Upload certificate                                         |                                                                                                    |                                                               |                   |            |                                                                                              |
| Token configuration     API permissions                                                   | Thumbprint No certificates have been added for this ap       | Start date                                                                                                    | Expires                                                       |                   |            |                                                                                              |
| Expose an API                                                                             |                                                              |                                                                                                    |                                                               |                   |            |                                                                                              |
| Roles and administrators   Preview                                                        | Client secrets                                               |                                                                                                    |                                                               |                   |            |                                                                                              |
| Manifest                                                                                  | A secret string that the application uses to                 | prove its identity when requesting a token. Also o                                                                                                    | an be referred to as application password.                    |                   |            |                                                                                              |
| Support + Troubleshooting                                                                 | + New client secret                                          |                                                                                                    |                                                               |                   |            |                                                                                              |
| Troubleshooting                                                                           | Description                                                  | Expires                                                                                                    | Value                                                         | Copy to clipboard |            |                                                                                              |
| New support request                                                                       | TEMPO                                                        | 12/31/2299                                                                                                    | 0.5_A2Z-m.XPp4QbAwu7F8w_1pcvmyHF9d                            | 0                 |            |                                                                                              |
|                                                                                           |                                                              |                                                                                                    |                                                               |                   |            |                                                                                              |

# 3.7 Paste copied credentials to BNA

1. Log in to the TEMPO Application (<u>https://tempo.tektelic.com/</u>) as an OFFICE ADMIN.

| Log in<br>Enter your email and password.<br>If you have no account - request an access |  |
|----------------------------------------------------------------------------------------|--|
| 5 mil                                                                                  |  |
| Passward Brow                                                                          |  |
| Login                                                                                  |  |
| Forgot password? <u>Restore access</u>                                                 |  |
|                                                                                        |  |
|                                                                                        |  |
|                                                                                        |  |

2. Click on the user icon and choose the "Profile" menu item.

| TEKTELIC                    |                                                                        | OVERVIEW BOOKINGS BUILDINGS FLOORS ROOMS |                  |
|-----------------------------|------------------------------------------------------------------------|------------------------------------------|------------------|
| Overview                    |                                                                        |                                          | Last week Logout |
| O<br>Booked rooms =         | 2<br>Available rooms +                                                 | O<br>False-booked rooms +                |                  |
| ✓ Meeting rooms efficiency  |                                                                        |                                          | More ->          |
| 100%                        |                                                                        |                                          |                  |
| 80%                         |                                                                        |                                          |                  |
| 80%                         |                                                                        |                                          |                  |
| 40%                         |                                                                        |                                          |                  |
| 20%                         |                                                                        |                                          |                  |
| 0% Sat, 12 Sep Sun, 13 Sep  | Mon, 14 Sep Tue, 15 Sep<br>Meeting rooms efficiency False booking rate | Wed, 16 Sep Thu, 17 Sep                  | Fri, 18 Sep      |
| ✓ Meeting rooms utilization |                                                                        |                                          | More -           |
| 0 %                         | Maan<br>0 % ↓                                                          |                                          |                  |
| Bookings by Employee        |                                                                        |                                          |                  |
| V1.2.3                      | BOWINGS EALS                                                           | E BORVING EELGENRY                       |                  |

3. Go to the Settings tab. In the dropdown list choose Calendar Integration and then choose the Outlook option in the Active calendar integration list. TenantID, ClientID, and ClientSecret were obtained in Step 6 above.

| TEKTELIC                    | v           |   |                        |                         | 0                  | OVERVIEW | BOOKINGS BUILDINGS FLOORS ROOMS USERS DEVICES | 0 |
|-----------------------------|-------------|---|------------------------|-------------------------|--------------------|----------|-----------------------------------------------|---|
| Overview                    |             |   |                        |                         |                    |          | Profile                                       | × |
| 0<br>Booked rooms -         |             |   | 2<br>Available rooms + |                         |                    |          | Calendar Integration 🗸                        |   |
|                             |             |   |                        |                         |                    |          | Active calendar integration                   |   |
| Meeting rooms efficiency    |             |   |                        |                         |                    |          | O Google Calendar                             |   |
| 80%                         |             |   |                        |                         |                    |          |                                               |   |
| 80%                         |             |   |                        |                         |                    |          |                                               |   |
| 20%                         |             |   |                        |                         |                    |          |                                               |   |
| 0% Sat, 12 Sep              | Sun. 13 Sep |   | Mon, 14 Sep            | Tue, 15                 |                    | Wed, 16  |                                               |   |
|                             |             |   | - M                    | eeting rooms efficiency | False booking rate |          | Save changes                                  |   |
| ✓ Meeting rooms utilization |             |   |                        |                         |                    |          |                                               |   |
| Whole office                |             | Ŧ | Maan<br>0 %            | $\mathbf{v}$            |                    |          |                                               |   |
| 0 /0                        |             | ¥ |                        |                         |                    |          |                                               |   |
| Bookings by Employee        |             |   |                        |                         |                    |          |                                               |   |
| NAME VI 2.3                 | EMAD        |   | BOOWTHIOS.             |                         | EALSE BORN         | une.     |                                               |   |

4. Click on the Save changes button to save calendar integration.

| TEKTELIC                        |                                                | OVERVIEW BOOKINGS BUILDINGS FLOORS ROOMS USERS DEVICES O |
|---------------------------------|------------------------------------------------|----------------------------------------------------------|
| Overview                        |                                                | Profile Settings X                                       |
| 0<br>Booked rooms =             | 2<br>Available rooms +                         | Calendar Integration 👻                                   |
| ✓ Meeting rooms efficiency      |                                                | Active calendar integration  Outlook  Google Calendar    |
| 100%<br>80%                     |                                                | Your D                                                   |
| 80%<br>40%                      |                                                | Deel 5                                                   |
| 20%<br>0% Sat.12 Sep Sun.13 Sep | Mon, 14 Sep Tue, 15 Sep                        | Wed 14                                                   |
|                                 | Meeting rooms efficiency     False booking rat |                                                          |
| ✓ Meeting rooms utilization     |                                                |                                                          |
| Whate after 0 %                 | ↓ <sup>Mase</sup> 0% ↓                         |                                                          |
| Bookings by Employee            |                                                |                                                          |
| MAARE EMAN                      | волитиов                                       | EALRE BIOTIVINDE                                         |

# 4 Appendix B – Google (GSuite, Gmail) Credentials

## 4.1 Create a New project

1. Go to Google Cloud Platform (<u>https://console.cloud.google.com/</u>) and log in as Administrator.

2. Click on the ... button and then click on the NEW PROJECT button in the open popup window to create a new project.

|                           | m 💽 💌                                                                          | Q. Search products and resou | rces                   |             | ×                                               |   | # B | 0 | ● I     | 0    |
|---------------------------|--------------------------------------------------------------------------------|------------------------------|------------------------|-------------|-------------------------------------------------|---|-----|---|---------|------|
| DASHBOARD ACTIVITY        | RECOMMENDATIONS                                                                |                              |                        |             |                                                 |   |     |   | / CUSTO | MIZE |
| How Google Cloud is helpi | ng during CDVID-19. Learn more                                                 |                              |                        |             |                                                 |   |     |   | DISMISS |      |
|                           | So Project info                                                                | Select from                  |                        | NEW PROJECT | d Platform status                               | I |     |   |         |      |
|                           | Report B                                                                       | RECENT ALL                   |                        |             | is deshboard                                    |   |     |   |         |      |
|                           | Page 1 and 10                                                                  | Name                         | ID                     |             |                                                 | 1 |     |   |         |      |
|                           | ADD PEOPLE TO THIS PROJECT                                                     |                              |                        |             | steres                                          |   |     |   |         |      |
|                           | → Go to project settings                                                       | D anna B<br>D anna anna A    |                        |             | ecks                                            |   |     |   |         |      |
|                           | Resources     This project has no resources                                    | B Loose B                    | and an or other states |             | Indis                                           |   |     |   |         |      |
|                           | Trace                                                                          |                              |                        |             | ing<br>rofs. Have you set up Error Reporting?   | 1 |     |   |         |      |
|                           | -> Get started with Stackdriver Trace                                          |                              |                        | CANCEL OPEN | up Error Reporting                              |   |     |   |         |      |
|                           | Getting Started     IPI Explore and enable APIs     Deploy a prebuilt solution | 1                            |                        | 3 days ago  | Ing GKE and serverless users in the real world  | I |     |   |         |      |
|                           | Add dynamic logging to a running application                                   |                              |                        |             | o continuous deployment for Cloud Run is a snap |   |     |   |         |      |

3. Fill all fields and click on the CREATE button.

| ≡ Google Cloud Platform                                    | Q Search products and resources | ×. | # E 0 A I 🙆 |
|------------------------------------------------------------|---------------------------------|----|-------------|
| New Project                                                |                                 |    |             |
| Project name *<br>TEMPO                                    |                                 |    |             |
| Project ID: tempo-290209. It cannot be changed later. EDIT |                                 |    |             |
| Corganization *  e                                         |                                 |    |             |
| Location* DROWSE                                           |                                 |    |             |
| CREATE                                                     |                                 |    |             |

## 4.2 Add a Google Calendar API for a new project

1. Click on the GO TO APIS OVERVIEW button.

|                    | 😫 TEMPO 🔫                                                         |   |                                                   |     |                                                                                                    | <b>B.</b> (?) | 1 1    |
|--------------------|-------------------------------------------------------------------|---|---------------------------------------------------|-----|----------------------------------------------------------------------------------------------------|---------------|--------|
| DASHBOARD ACTIVITY | RECOMMENDATIONS                                                   |   |                                                   |     |                                                                                                    |               | CUSTON |
|                    | Project info<br>Project name<br>TEMPO                             | I | RPI APIs<br>Requests (requests/sec)               | 1   | Google Cloud Platform status     All services normal                                                                                                    |               |        |
|                    | Project ID<br>tempo-291313<br>Project number<br>286544552812      |   | No data is available for the selected time frame. | 0.8 | → Go to Cloud status dashboard                                                                                                    |               |        |
|                    | ADD PEOPLE TO THIS PROJECT                                        |   | No data is available for the selected time name.  | 0.4 | Set up alerting policies                                                                                                    |               |        |
| -                  | <ul> <li>→ 00 to project settings</li> <li>O Resources</li> </ul> | ı | 3.15 3.30 3.45 4.PM<br>→ Go to APIs overview      | - 0 | Create uptime checks.<br>View all dashboards                                                                                                    |               |        |
|                    | This project has no resources                                     | i |                                                   |     | Go to Monitoring                                                                                                    |               |        |
|                    | No trace data from the past 7 daya                                |   |                                                   |     | No sign of any errors. Have you set up Error Reporting?                                                                                                    |               |        |
|                    | S Getting Started                                                 | ı |                                                   |     | 🖬 News 👔                                                                                                    |               |        |
|                    | RPI Explore and enable APIs                                       |   |                                                   |     | 5 tips for more interactive meetings with O&A and Polis, rolling out to<br>Google Meet<br>20 hours ago<br>Why build apps on a cloud-native database like MongoDB Atlas?<br>21 hours ago<br>Turm any Dataflow pipeline into a reusable template |               |        |
|                    | Monitor errors with Error Reporting                               |   |                                                   |     | 21 hours ago<br>→ Read all news                                                                                                    |               |        |

#### 2. Click on the +ENABLE APIS AND SERVICES button.

|                         | 🕯 ТЕМРО 👻                     |                          |                                   |                 |                                                | 5 0 🔹 i                |
|-------------------------|-------------------------------|--------------------------|-----------------------------------|-----------------|------------------------------------------------|------------------------|
| PI APIs & Services      | APIS & Services + ENABLE A    | PIS AND SERVICES         |                                   |                 |                                                |                        |
| Dashboard               |                               |                          |                                   | 1 hour 6        | hours 12 hours 1 day 2 days 4 days             | 7 days 14 days 30 days |
| # Library               |                               |                          |                                   |                 |                                                |                        |
| 0+ Credentials          | Traffic                       | ±                        | Errors                            | ± Median        | latency                                        | ±                      |
|                         |                               | 1.0/n                    |                                   | 100%            |                                                | 1.0                    |
| OAuth consent screen    |                               | 0.8/8                    |                                   | 80%             |                                                | 0.8                    |
| Domain verification     |                               | 0.6/s                    |                                   | 60%             |                                                | 0.6                    |
| o Page usage agreements |                               |                          |                                   |                 | ▲ No data is available for the selected time t | rame.                  |
|                         |                               | 0.4/6                    |                                   | 40%             |                                                | 0.4                    |
|                         |                               | 0.2/n                    |                                   | 20%             |                                                | 0.2                    |
|                         | Aug 30 Sep 06                 | Sep 13 Sep 20 0          | Aug 30 Sep.06                     | Sep 13 Sep 20 0 | Aug 30 Sep 06 Sep 13                           | Sep 20                 |
|                         | च Filter                      |                          |                                   |                 |                                                | 0                      |
|                         | Name J R                      | equests Errors (%) Later | ky, median (ms) Latency, 95% (ms) |                 |                                                |                        |
|                         | BigQuery API                  |                          |                                   |                 |                                                |                        |
|                         | BigQuery Storage API          |                          |                                   |                 |                                                |                        |
|                         | Cloud Datastore API           |                          |                                   |                 |                                                |                        |
|                         | Cloud Debugger API            |                          |                                   |                 |                                                |                        |
|                         | Cloud Logging API             |                          |                                   |                 |                                                |                        |
|                         | Cloud Monitoring API          |                          |                                   |                 |                                                |                        |
|                         | Cloud SQL                     |                          |                                   |                 |                                                |                        |
|                         | Cloud Storage                 |                          |                                   |                 |                                                |                        |
|                         | Cloud Storage API             |                          |                                   |                 |                                                |                        |
|                         | Cloud Trace API               |                          |                                   |                 |                                                |                        |
|                         | Google Cloud APIs             |                          |                                   |                 |                                                |                        |
|                         | Google Cloud Storage JSON API |                          |                                   |                 |                                                |                        |
|                         | Service Management API        |                          |                                   |                 |                                                |                        |
| a                       | Service Usage API             |                          |                                   |                 | Rows per page: 50 • 1                          |                        |

3. Using the search field find Google Calendar API and choose it.

| ≡ Google Cloud Platform S TEM | PO 🛨                                                                                    | Search products and resources | # 12 0 + i 🙆 |
|-------------------------------|-----------------------------------------------------------------------------------------|-------------------------------|--------------|
| ← Search                      | Q Calendar API                                                                          | ×                             |              |
| 2 results                     |                                                                                         |                               |              |
| 31                            | Google Calendar API<br>Google<br>Integrate with Google Calendar using the Calendar API. |                               |              |
| 31                            | CalDAV API<br>Google<br>The CalDAV API lets you manage your Google calendars and ev     | ents.                         |              |
|                               |                                                                                         |                               |              |
|                               |                                                                                         |                               |              |
|                               |                                                                                         |                               |              |
|                               |                                                                                         |                               |              |
|                               |                                                                                         |                               |              |
|                               |                                                                                         |                               |              |
|                               |                                                                                         |                               |              |

4. Click on the ENABLE button on the Google Calendar API page.

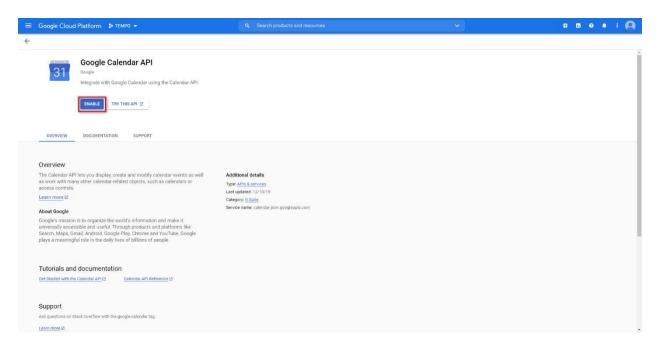

#### 4.3 Setup OAuth consent screen

1. On the APIs & Services page click on the OAuth consent screen. On the opened page choose External user type and click on the CREATE button.

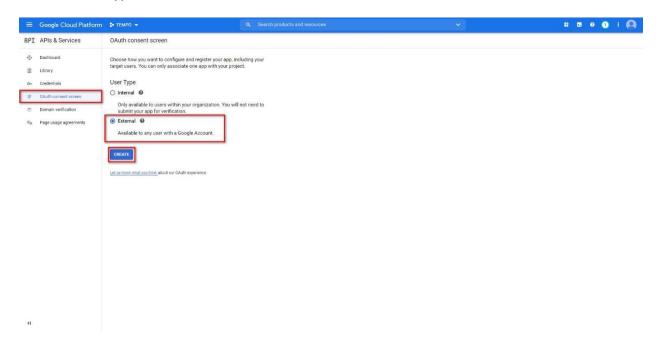

2. Add scope by click on the ADD SCOPE button. In the opened window using the search field find and that choose Google Calendar API. Click on the ADD button to save changes.

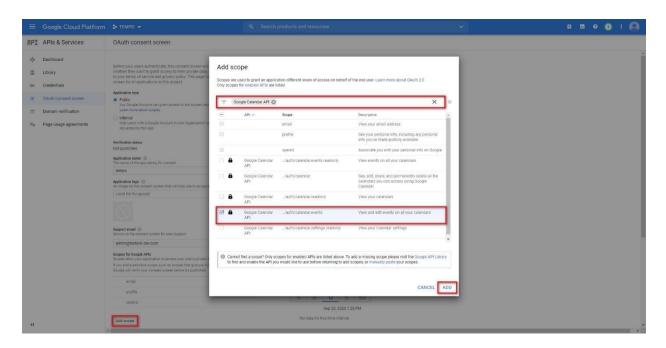

3. Fill the next fields: Application type, Application name, Support email, Authorized domains (add tektelic.com), Application Homepage link (add https://tempo.tektelic.com).

|                          | т 🕽 темро 👻 🔍                                                                                                    | Search products and resources                                                                                                    | ¥ | ii 🛛 0 3 i 🙆 |
|--------------------------|----------------------------------------------------------------------------------------------------|----------------------------------------------------------------------------------------------------|---|--------------|
| RPI APIs & Services      | OAuth consent screen                                                                                                    |                                                                                                    |   |              |
| Dashboard<br>H Library   | Before your users authenticate, this consent screen will allow them to choose<br>whether they want to grant access to their private data, as well as give them a link<br>to your terms of service and privacy policy. This page configures the consent<br>screen for all applications in this project.                                                                                                    | About the consent screen<br>The consent screen tells your users who is<br>requesting access to their data and what kind of data                                                                                                    |   |              |
| O+ Credentials           | Application type                                                                                                    | you're asking to access<br>OAuth verification                                                                                                    |   |              |
| Domain verification      | Public     Any Google Account can grant access to the scopes required by this app.     Learn more about scopes                                                                                                    | To protect you and your users, your consent screen<br>and application may need to be verified by Google.                                                                                                    |   |              |
| Vo Page usage agreements | Intrinal     Diffuence interaction     Diffuence interaction     Diffuence interaction     Diffuence     Diffuence     Diff                                                                                                    | Vertification is negurated from applic marked as<br>Markelia and attach and the following is that<br>- Your applicate a steambility and/or restricted<br>steambility and a steam number of authority<br>- Your application and an application of authority<br>- Your application and an application of authority<br>- Your application and an application of authority<br>- Your application and an application of authority<br>- Your application and an application of authority<br>- Your application and an application and a<br>- Your application and a steambility and application and<br>- Your application and an application and<br>- Your application and - Your application and<br>- Your consent curves and application and<br>winefed by Doogle, your can this they run application<br>between the Your Boogle, your and they your apply will<br>believe before its werlind,<br>- Uri a known what you before application are<br>winefed by Doogle, your can they have a steambility<br>- Your application and the steam application and<br>- Your application and - Your application and<br>- Your application and - Your application<br>- Your application and - Your application<br>- Your application and - Your application<br>- Your application and - Your application<br>- Your application and - Your application<br>- Your application - Your application<br>- Your application - Your applicat |   |              |
|                          | Stocker allow your application to access your varent private risks. Learn more         You was a waster to scope, which access the ray you for large to Glander or Dirke, toggin will welly you consert to cere tables are private.         If the consert of the consert of                                                                                                    | points per minufe. The generative taken operating taken in the sector of the per any block operating taken in the sector of the per day taken operating taken in the sector of the per day taken operating taken operating tak                                                                                                    |   |              |
|                          | Add scope<br>Anoncer downer<br>Anoncer downer<br>Diadro to an anone<br>Diadro to an anone<br>Diadro to anone<br>Diadro to anone |                                                                                                    |   |              |
|                          | teldelic.com example.com Type inter domain and press Enter to add in                                                                                                    |                                                                                                    |   |              |
|                          | Application Homepage link<br>Seven on the consent screen. Must be hosted on an Authoritied Durnain.<br>https://lempo.tektelic.com<br>Adeplication Screen Policy Link                                                                                                    |                                                                                                    |   |              |
|                          | Brown in the content screen. Must be hosted on an Authorad Domain. https:// or http:// Applicator.text.exif.action.com/ Brown on the content screen. Must be hosted on an Authorad Domain. https:// or http:// Disease.com/actionad/ https:// or http://                                                                                                    |                                                                                                    |   |              |
| a                        | Instanti of registre                                                                                                    |                                                                                                    |   |              |

4. Click on the SAVE button to save the data

#### 4.4 Create Credentials

| Google Cloud Platform   | 🕽 ТЕМРО 👻                                 |                                 |                              | # 12 0 1 i (                                        |
|-------------------------|-------------------------------------------|---------------------------------|------------------------------|-----------------------------------------------------|
| PI APIs & Services      | APIS & Services + ENABLE APIS AND         | SERVICES                        |                              |                                                     |
| Dashboard               |                                           |                                 | 1 hour 6 hours               | 12 hours 1 day 2 days 4 days 7 days 14 days 30 days |
| Library                 |                                           |                                 |                              |                                                     |
| >+ Credentials          | Traffic                                   | ± Errors                        | ± Median late                | ncy 🛨                                               |
| 9 OAuth consent screen  |                                           | 0.06/n                          | 120%                         | 0.201                                               |
|                         |                                           | mg                              | - 100%                       | 0.200                                               |
| Domain verification     |                                           |                                 | 80%                          | 0.199                                               |
| o Page usage agreements |                                           | 0.03/%                          | 00%                          | 0.198                                               |
|                         |                                           | 1.                              | 40%                          | 0.197                                               |
|                         |                                           |                                 | 20%                          |                                                     |
|                         | Aug 30 Sep 06 Sep 13                      | 5+p 20 0 Aug 30                 | Sep 06 Sep 13 Sep 20 0 Aug 3 | 0 Sep 06 Sep 13 Sep 20 0.196                        |
|                         | ₩ Filter<br>Name ↓ Requests               | Errors (%) Latency, median (ms) | Latency, 95% (ms)            | Θ                                                   |
|                         | Google Calendar API 7,671                 | 0 198                           | 259                          |                                                     |
|                         | BigQuery API                              |                                 |                              |                                                     |
|                         | BigQuery Storage API                      |                                 |                              |                                                     |
|                         | Cloud Datastore API<br>Cloud Debugger API |                                 |                              |                                                     |
|                         | Cloud Legging API                         |                                 |                              |                                                     |
|                         | Cloud Monitoring API                      |                                 |                              |                                                     |
|                         | Cloud SQL                                 |                                 |                              |                                                     |
|                         |                                           |                                 |                              |                                                     |
|                         | Cloud Storage                             |                                 |                              |                                                     |
|                         | Cloud Storage<br>Cloud Storage API        |                                 |                              |                                                     |
|                         |                                           |                                 |                              |                                                     |
|                         | Cloud Storage API                         |                                 |                              |                                                     |
|                         | Cloud Storage API<br>Cloud Trace API      |                                 |                              |                                                     |

#### 1. On the APIs & Services page click on the Credential menu item.

## 4.4.1 Create an OAuth Client ID

1. Click on the +CREATE CREDENTIALS button and click on the OAuth Client ID item in the dropdown list.

|                | Google Cloud Platform | Q. Search products and   |                                                  | and resources                                 |                          | ~                        |                                        | ii 🛛 0 0 i 🙆 |                          |
|----------------|-----------------------|--------------------------|--------------------------------------------------|-----------------------------------------------|--------------------------|--------------------------|----------------------------------------|--------------|--------------------------|
| API            | APIs & Services       | Credentials              | + CREATE CREDENTIALS                             | T DELETE                                      |                          |                          |                                        |              |                          |
| •              | Dashboard             | Create credentials to ac | API key<br>Identifies your project using a       | "<br>simple API key to check quota and access |                          |                          |                                        |              |                          |
| #              | Library               | A To protect y           | OAuth client ID<br>Bequests user consent so you  | r app can access the user's data              | oogle. <u>Learn more</u> |                          |                                        |              | CONFIGURE CONSENT SCREEN |
| 0+             | Credentials           |                          | Service account                                  |                                               |                          |                          |                                        |              |                          |
| Η¥.            | OAuth consent screen  | API Keys                 | Enables server-to-server, app-le                 | evel authentication using robot accounts      |                          |                          |                                        |              |                          |
|                | Domain verification   | Name Name                | Help me choose<br>Asks a few questions to help y | ou decide which type of credential to use     | ons                      | Key                      | Usage with all services (last 30 days) |              |                          |
| W <sub>0</sub> | Page usage agreements | No API keys to displa    |                                                  |                                               | _                        |                          |                                        |              |                          |
|                |                       | OAuth 2.0 Client IDs     |                                                  |                                               |                          |                          |                                        |              |                          |
|                |                       | Name Name                |                                                  | Creation date 🔸                               |                          |                          | Туре                                   | Client ID    |                          |
|                |                       | No GAuth clients to di   | splay                                            |                                               |                          |                          |                                        |              |                          |
|                |                       | Service Accou            | ints                                             |                                               |                          |                          |                                        |              | Manage service accounts  |
|                |                       | Email                    |                                                  | Name 🕇                                        | Usage with all se        | ervices (last 30 days) 🚳 |                                        |              |                          |
|                |                       | No service accounts t    | o display                                        |                                               |                          |                          |                                        |              |                          |
|                |                       |                          |                                                  |                                               |                          |                          |                                        |              |                          |
|                |                       |                          |                                                  |                                               |                          |                          |                                        |              |                          |
|                |                       |                          |                                                  |                                               |                          |                          |                                        |              |                          |
|                |                       |                          |                                                  |                                               |                          |                          |                                        |              |                          |
|                |                       |                          |                                                  |                                               |                          |                          |                                        |              |                          |
|                |                       |                          |                                                  |                                               |                          |                          |                                        |              |                          |
|                |                       |                          |                                                  |                                               |                          |                          |                                        |              |                          |
|                |                       |                          |                                                  |                                               |                          |                          |                                        |              |                          |
| <1             |                       |                          |                                                  |                                               |                          |                          |                                        |              |                          |

2. Select the Web application type for the Application type field. Fill the Name field. Click on the +ADD URI button and type the next URI:

T0006073\_TempoSetupGuide 0.9 TEKTELIC Communications Inc. Version

Confidential

<u>https://tempo.tektelic.com:8081/identity/api/google/oauth/process-access-code</u> in the URI field. Click on the SAVE button for saving settings.

|         | Google Cloud Platform | \$• ТЕМРО →                                                                                                    | Search products and resources | × | ti 🗉 0 | 0 | 1 🙆 |
|---------|-----------------------|----------------------------------------------------------------------------------------------------|-------------------------------|---|--------|---|-----|
| API     | APIs & Services       | ← Create OAuth client ID                                                                                                    |                               |   |        |   |     |
|         | Dashboard<br>Library  | A client ID is used to identify a single app to Google's OAuth servers. If your a<br>multiple platforms, each will need its own client ID. See Setting up OAuth 2.0<br>information.                         |                               |   |        |   |     |
| 0+      | Credentials           | Application type *<br>Web application                                                                                                    |                               |   |        |   |     |
| ₩.      | OAuth consent screen  | Learn more about 0Auth client types                                                                                                    |                               |   |        |   |     |
|         | Domain verification   | Name *<br>TEMPO                                                                                                    |                               |   |        |   |     |
| $\pi_0$ | Page usage agreements | The name of your OAuth 2.0 client. This name is only used to identify the client in<br>console and will not be shown to end users.                                                                          | the                           |   |        |   |     |
|         |                       | The domains of the URIs you add below will be automatically add<br>your <u>Out-In consent screen as automatically add</u> Por use with requests from a browser      + ADD URI      Muthorized redirect URIs |                               |   |        |   |     |

3. ClientID and Client secret are displayed in the next window. Those data can be copied in the future. Click on the OK button to close the window.

| =              | Google Cloud Platform | \$• TEMPO 👻                                                     | Q. Search products and resources                                                                                                    | ×                                      | # 58 0 19 : 🚇           |
|----------------|-----------------------|-----------------------------------------------------------------|----------------------------------------------------------------------------------------------------|----------------------------------------|-------------------------|
| RPI            | APIs & Services       | Credentials + CREATE CREDENTIALS                                |                                                                                                    |                                        |                         |
| ٠              | Dashboard             | Create credentials to access your enabled APIs. Learn more      |                                                                                                    |                                        |                         |
| 出              | Library               | A To protect you and your users, your consent screen and app    |                                                                                                    | CONFIGURE CONSENT SCREEN               |                         |
| 0*             | Credentials           |                                                                 |                                                                                                    |                                        |                         |
| IP             | OAuth consent screen  | API Keys                                                        |                                                                                                    |                                        |                         |
|                | Domain verification   | Name Creation date  Vo API keys to display                      | OAuth client created                                                                                                    | Usage with all services (last 30 days) |                         |
| W <sub>0</sub> | Page usage agreements | OAuth 2.0 Client IDs                                            | The client ID and secret can always be accessed from Credentials in APIs &<br>Services                                                                                                    |                                        |                         |
|                |                       | Name         Creation date           TEMPO         Sep 21, 2020 | <ul> <li>OAuth is limited to 100 sensitive scope logins until the <u>OAuth</u><br/>consent screen is verified. This may require a verification process<br/>that can take several days.</li> </ul> | Client ID<br>371295339259-1917 🖪       | / # ±                   |
|                |                       | Service Accounts                                                | Your Client ID                                                                                                    |                                        | Manage service accounts |
|                |                       | Email Name      No service accounts to display                  | Your Client Secret                                                                                                    |                                        |                         |
|                |                       |                                                                 | OK.                                                                                                    | נ                                      |                         |
| ¢I             |                       |                                                                 | OAuth client created                                                                                                    |                                        |                         |

## 4.4.2 Create a Service Account

1. Click on the +CREATE CREDENTIALS button and click on the Service Account item in the dropdown list.

| =       | Google Cloud Platform | 🕽 темро 👻                | Q. Search products a                                                                       | nd resources                           | × )                                    |           | # 12 0 A I 🙆             |
|---------|-----------------------|--------------------------|--------------------------------------------------------------------------------------------|----------------------------------------|----------------------------------------|-----------|--------------------------|
| API     | APIs & Services       | Credentials              | + CREATE CREDENTIALS                                                                       |                                        |                                        |           |                          |
| ¢       | Dashboard             | Create credentials to ac | API key<br>Identifies your project using a simple API key to check quota and access        |                                        |                                        |           |                          |
| ш       | Library               | A Remember t             | OAuth client ID<br>Requests user consent so your app can access the user's data            |                                        |                                        |           | CONFIGURE CONSENT SCREEN |
| 04      | Credentials           |                          | Service account<br>Enables server-to-server, app-level authentication using robot accounts | 1                                      |                                        |           |                          |
| IV      | OAuth consent screen  | API Keys                 | Enables server-to-server, app-level authentication using robot accounts                    |                                        |                                        |           |                          |
| ⊡<br>≅o | Domain verification   | No API keys to displa    | Help me choose<br>Asks a few questions to help you decide which type of credential to use  | ons Key                                | Usage with all services (last 30 days) |           |                          |
|         |                       | OAuth 2.0 Clie           | ant IDe                                                                                    |                                        |                                        |           |                          |
|         |                       | Name Name                | Creation date 🗸                                                                            |                                        | Туре                                   | Client ID |                          |
|         |                       | No OAuth clients to d    | isplay                                                                                     |                                        |                                        |           |                          |
|         |                       | Service Accou            | ints                                                                                       |                                        |                                        |           | Manage service accounts  |
|         |                       | Email                    | Name 🕇                                                                                     | Usage with all services (last 30 days) |                                        |           |                          |
|         |                       | No service accounts !    | to display                                                                                 |                                        |                                        |           |                          |
|         |                       |                          |                                                                                            |                                        |                                        |           |                          |
|         |                       |                          |                                                                                            |                                        |                                        |           |                          |
|         |                       |                          |                                                                                            |                                        |                                        |           |                          |
|         |                       |                          |                                                                                            |                                        |                                        |           |                          |
|         |                       |                          |                                                                                            |                                        |                                        |           |                          |
|         |                       |                          |                                                                                            |                                        |                                        |           |                          |
|         |                       |                          |                                                                                            |                                        |                                        |           |                          |
| <       |                       |                          |                                                                                            |                                        |                                        |           |                          |

2. Fill the Service account name field. If necessary, change the name of the Service account ID and add the Service account description. Click on the CREATE button to complete the first step.

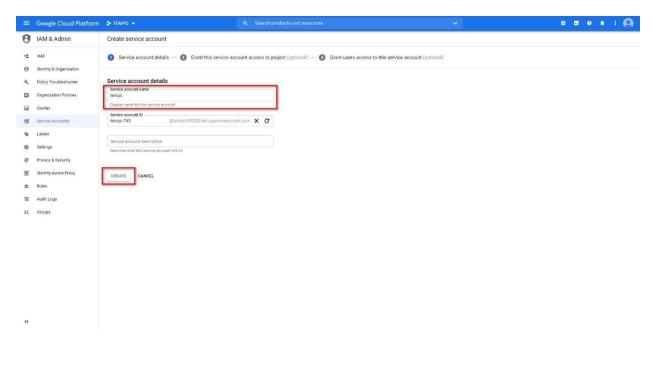

3. Click on the Select a role field and add Owner role to the Project. Click on the CONTINUE button to complete the second step.

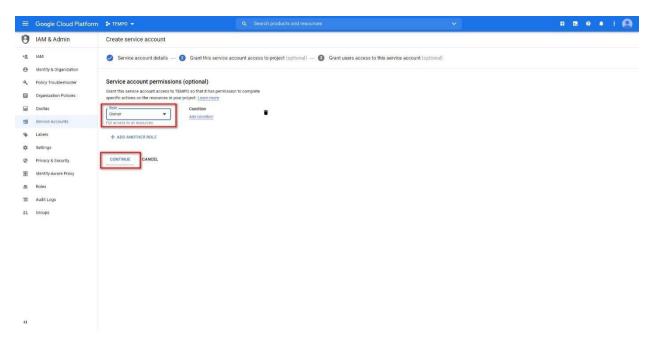

4. Click on the DONE button to complete the third step.

|                                                                  | Google Cloud Platform                            | 🕽 темро 👻                                              | Q Search products and resources                                                       | ¥                             |                            | 5 0 A I 🙆       |  |
|------------------------------------------------------------------|--------------------------------------------------|--------------------------------------------------------|---------------------------------------------------------------------------------------|-------------------------------|----------------------------|-----------------|--|
| θ                                                                | IAM & Admin                                      | Create service account                                 |                                                                                       |                               |                            | HIDE INFO PANEL |  |
| •2                                                               | IAM                                              | Service account details —                              | Grant this service account access to project (optional) — 3 Grant users access to thi | is service account (optional) | Permissions                |                 |  |
| ભ<br>ચ                                                           | Identity & Organization<br>Policy Troubleshooter | Grant users access to this se                          |                                                                                       |                               | Show inherited permissions |                 |  |
|                                                                  | Organization Policies                            | Grant access to users or groups that new<br>Learn more | ed to perform actions as this service account.                                        |                               | Filter tree                | 0               |  |
|                                                                  | Quotas                                           | Service account users role                             | 0                                                                                     |                               | Role / Member 🕇            | Inheritance     |  |
| 앮                                                                | Service Accounts                                 | Grant users the permissions to deploy job              |                                                                                       |                               | Owner (2)                  |                 |  |
| ø                                                                | Labels                                           | Service account admins role                            | 0                                                                                     |                               |                            |                 |  |
| \$                                                               | Settings                                         | Grant users the permission to administer               |                                                                                       |                               |                            |                 |  |
| 0                                                                | Privacy & Security                               | DONE                                                   |                                                                                       |                               |                            |                 |  |
| æ                                                                | Identity-Aware Proxy                             |                                                        |                                                                                       |                               |                            |                 |  |
| -                                                                | Roles                                            |                                                        |                                                                                       |                               |                            |                 |  |
| 10                                                               | Audit Logs                                       |                                                        |                                                                                       |                               |                            |                 |  |
| 11                                                               | Groups                                           |                                                        |                                                                                       |                               |                            |                 |  |
|                                                                  |                                                  |                                                        |                                                                                       |                               |                            |                 |  |
|                                                                  |                                                  |                                                        |                                                                                       |                               |                            |                 |  |
|                                                                  |                                                  |                                                        |                                                                                       |                               |                            |                 |  |
|                                                                  |                                                  |                                                        |                                                                                       |                               |                            |                 |  |
|                                                                  |                                                  |                                                        |                                                                                       |                               |                            |                 |  |
|                                                                  |                                                  |                                                        |                                                                                       |                               |                            |                 |  |
|                                                                  |                                                  |                                                        |                                                                                       |                               |                            |                 |  |
|                                                                  |                                                  |                                                        |                                                                                       |                               |                            |                 |  |
| </td <td></td> <td></td> <td></td> <td></td> <td></td> <td></td> |                                                  |                                                        |                                                                                       |                               |                            |                 |  |

5. Click on the EDIT button of the created Service Account.

|       | Google Cloud Platform | 🔹 темро 👻               |                                               | Q. Search products and resource                | -13         | ~                                      | 11 12 0 13 i 🚇           |
|-------|-----------------------|-------------------------|-----------------------------------------------|------------------------------------------------|-------------|----------------------------------------|--------------------------|
| API   | APIs & Services       | Credentials             | + CREATE CREDENTIALS                          | re                                             |             |                                        |                          |
| ٠     | Dashboard             | Create credentials to a | ccess your enabled APIs. Learn more           |                                                |             |                                        |                          |
| #     | Library               | A To protect            | you and your users, your consent screen and a | pplication need to be verified by Google. Lear | n more      |                                        | CONFIGURE CONSENT SCREEN |
| 0+    | Credentials           |                         |                                               |                                                |             |                                        |                          |
| ι¥.   | OAuth consent screen  | API Keys                |                                               |                                                |             |                                        |                          |
|       | Domain verification   | Name Name               | Creation date $~\downarrow~$                  | Restrictions                                   | Key         | Usage with all services (last 30 days) |                          |
| $w_0$ | Page usage agreements | No API keys to displ    | ау                                            |                                                |             |                                        |                          |
|       |                       | OAuth 2.0 Cli           | ent IDs                                       |                                                |             |                                        |                          |
|       |                       | Name Name               | Creation date 🔸                               | Туре                                           |             | Client ID                              |                          |
|       |                       | TEMPO                   | Oct 2, 2020                                   | Web                                            | application | <b>1</b>                               | / • ±                    |
|       |                       | Service Acco            | ounts                                         |                                                |             |                                        | Manage service accounts  |
|       |                       | Email                   |                                               |                                                | Name 🕇      | Usage with all services (last 30 days) |                          |
|       |                       | tempo                   | Desp. 2111 as periods out on                  |                                                | TEMPO       | 0                                      |                          |
|       |                       |                         |                                               |                                                |             |                                        |                          |
|       |                       |                         |                                               |                                                |             |                                        |                          |
|       |                       |                         |                                               |                                                |             |                                        |                          |
|       |                       |                         |                                               |                                                |             |                                        |                          |
|       |                       |                         |                                               |                                                |             |                                        |                          |
|       |                       |                         |                                               |                                                |             |                                        |                          |
|       |                       |                         |                                               |                                                |             |                                        |                          |
|       |                       |                         |                                               |                                                |             |                                        |                          |
| <1    |                       |                         |                                               |                                                |             |                                        |                          |

6. Click on the ADD KEY button and select the Create a new key item in the dropdown list.

| ≡       | Google Cloud Platform          | \$• ТЕМРО →                                                                                                    |                        | ii 🖸 0 1 i 🙆 |
|---------|--------------------------------|----------------------------------------------------------------------------------------------------|------------------------|--------------|
| θ       | IAM & Admin                    |                                                                                                    |                        |              |
| •±<br>0 | IAM<br>Identity & Organization | Service account details                                                                                                    |                        |              |
| عر      | Policy Troubleshooter          |                                                                                                    |                        |              |
|         | Organization Policies          | Description                                                                                                    |                        |              |
|         | Quotas                         | Email                                                                                                    |                        |              |
| 헨       | Service Accounts               | Unique ID                                                                                                    |                        |              |
| •       | Labels                         |                                                                                                    |                        |              |
| *       | Settings<br>Privacy & Security | Service account status                                                                                                    |                        |              |
| 0<br>   | Identity-Aware Proxy           | Disabiling your account allows you to preserve your policies without having to dely<br>Construct currently active                                                                                                    | de il.                 |              |
|         | Roles                          | DISABLE SERVICE ACCOUNT                                                                                                    |                        |              |
| 1       | Audit Logs                     | SHOW DOMAIN-WIDE DELEGATION                                                                                                    |                        |              |
|         | Groups                         | Keys<br>Add a new key pair or upload a public key certificate from an existing key p<br>note that public certificates need to be in RSA_XSOP_PEM format. Learn me<br>upload key tomat.<br>Create new key<br>Upload existing key<br>Key creation date<br>Key expiration date<br>Key expiration date<br>Key expiration date | ur. Mease<br>re alloog |              |
| <1      |                                |                                                                                                    |                        |              |

7. Choose the JSON in the Key type checklist and click on the CREATE button.

| =               | Google Cloud Platform                                                            | \$ TEMPO +                                                                                                    | Q. Search products and resources                                                                                                    | ~ | ii 12 0 0 i 🙆 |
|-----------------|----------------------------------------------------------------------------------|----------------------------------------------------------------------------------------------------|----------------------------------------------------------------------------------------------------|---|---------------|
| θ               | IAM & Admin                                                                      |                                                                                                    |                                                                                                    |   |               |
| 2<br>0<br>4     | IAM<br>Identity & Organization<br>Policy Troubleshooter<br>Organization Policies | Service account details Name TEMPO Description                                                                                                    |                                                                                                    |   |               |
|                 | Quotas                                                                           | Email<br>tempo-938@tempo-291313.iam.gserviceaccount.com                                                                                                    |                                                                                                    |   |               |
| <u>ଗ</u> ା<br>ଡ | Service Accounts                                                                 | Unique ID<br>111073914160201989127                                                                                                    | Create private key for "TEMPO"                                                                                                    |   |               |
| \$              |                                                                                  | Service account status<br>Disabiling your account allows you to preserve your policies without having 1                                                       | Downloads a file that contains the private key. Store the file securely because this key<br>can't be recovered if lost.<br>Key type<br>(a) _sDON |   |               |
| 100 A           | Identity-Aware Proxy<br>Roles                                                    | Account currently active     DIBABLE SERVICE ACCOUNT     SHOW DOMAIN WIDE DELEGATION                                                                          | Recommended  P12  For backward compatibility with code using the P12 format                                                                      |   |               |
| 21              | Audit Logs<br>Groups                                                             | Add a new key pair or upload a public key certificate from an existing i note that public certificate and to be in RSA_XS09_PEM format Law upload key formats | CANCEL                                                                                                    |   |               |
|                 |                                                                                  | ADD KEY +<br>Type Status Key Key creation date Key expiration d<br>No rows to display                                                                         | a.                                                                                                    |   |               |
| ۲I              |                                                                                  | SAVE CANCEL                                                                                                    |                                                                                                    |   |               |

8. The private key will be saved automatically on your computer.

|                |                                                         |                                                                                                    |                                                                                            |                            | ii 🗷 🛛 i 🙆 |
|----------------|---------------------------------------------------------|----------------------------------------------------------------------------------------------------|--------------------------------------------------------------------------------------------|----------------------------|------------|
| 0              | IAM & Admin                                             |                                                                                                    |                                                                                            |                            |            |
| 12<br>19<br>14 | IAM<br>Identity & Organization<br>Policy Troubleshooter | Service account details<br>Name<br>TEMPO                                                                                                    |                                                                                            |                            |            |
| ۰              | Organization Policies                                   | Description                                                                                                    |                                                                                            |                            |            |
|                | Quotas                                                  | Email                                                                                                    |                                                                                            |                            |            |
| 에<br>영<br>4    | Service Accounts Labels Settings                        | Unique ID                                                                                                    | Private key saved to your computer                                                         |                            |            |
| *              | Privacy & Security                                      | Service account status                                                                                                    | tempo-291313- json allows access to your cloud resources, so store                         | Press and a lower more     |            |
| E              | Identity-Aware Proxy                                    | Disabling your account allows you to preserve your policies<br>Caccount currently active                                                                                        | <ul> <li>temportano raisona aportanona accesa to your closo resources, so store</li> </ul> | n secure. <u>Costinite</u> |            |
|                | Roles                                                   | DISABLE SERVICE ACCOUNT                                                                                                    |                                                                                            |                            |            |
| 10             | Audit Logs                                              | SHOW DOMAIN-WIDE DELEGATION                                                                                                    |                                                                                            | CLOSE                      |            |
| 11             | Groups                                                  | Keys<br>Add a new par or upload a public key certificate from<br>upload explore anti-public certificates from<br>upload key tormats<br>NOV KEY +<br>Type Solaha Key<br>© CANCEL |                                                                                            |                            |            |
|                | tempo-291313-fbjson ^                                   |                                                                                                    |                                                                                            |                            | Show all X |

9. Click on the SAVE button to save changes.

| ≡ G                                                                                                    | oogle Cloud Platform                                                                                                    | \$• TEMPO 🛩                                          | Q. Search products and resources                                                                                                    | Ý | 11 12 0 0 i 🙆 |
|----------------------------------------------------------------------------------------------------|----------------------------------------------------------------------------------------------------|------------------------------------------------------|----------------------------------------------------------------------------------------------------|---|---------------|
| <b>0</b> IA                                                                                                    | M & Admin                                                                                                    |                                                      |                                                                                                    |   |               |
| <ul> <li>▲ IAM</li> <li>→ Ide</li> <li>Ide</li> <li>→ Ide</li> <li>→ Poi</li> <li>→ Poi</li> <l< th=""><th>M withy &amp; Organization withy &amp; Organization ganization Policies ganization Policies outes wite Accounts bels trings vacy &amp; Security antity-Aware Proxy</th><th>Service account details Name TEMPO Description Email</th><th>from an existing key pair. Please</th><th></th><th></th></l<></ul> | M withy & Organization withy & Organization ganization Policies ganization Policies outes wite Accounts bels trings vacy & Security antity-Aware Proxy | Service account details Name TEMPO Description Email | from an existing key pair. Please                                                                                                    |   |               |
|                                                                                                    |                                                                                                    | SAVE CANCEL                                          | (and a set of a set of a set o |   |               |
| <1                                                                                                    |                                                                                                    |                                                      |                                                                                                    |   |               |

# 4.5 Add Service account to room permissions

- 1. Go to <u>https://calendar.google.com/calendar/u/0/r/settings</u> and log in as the administrator.
- 2. Select the Room calendar from the Settings for my calendars list.

| ← Settings                                                                                                    |      |                                                                                                    |       |     |
|----------------------------------------------------------------------------------------------------|------|----------------------------------------------------------------------------------------------------|-------|-----|
| General                                                                                                    | ^    | Language and region                                                                                                    |       |     |
| Language and region                                                                                                    |      | And a second second sec |       |     |
| Time zone<br>World clock                                                                                                    |      | Torina<br>Ministra Dispating                                                                                                    |       |     |
| Event settings                                                                                                    |      | The second second                                                                                                    |       |     |
| View options                                                                                                    |      | Transmitter<br>Transmitter                                                                                                    |       |     |
| Events from Gmail                                                                                                    |      |                                                                                                    |       |     |
| Working Hours<br>Main work location                                                                                                    |      | Time zone                                                                                                    |       |     |
| Keyboard shortcuts                                                                                                    |      | Display secondary time zone                                                                                                    |       |     |
| Add calendar                                                                                                    | ~    | and other to pass the day                                                                                                    |       | -   |
| Import & export                                                                                                    |      | And and the second second                                                                                                    |       |     |
| Settings for my calendars                                                                                                    |      | Ask to update my primary time zone to currently a set of the set of the set o |       | ion |
| • 144444-2011                                                                                                    |      | Learn more about how Google Calendar works across time                                                                                                    | zones |     |
| • sense                                                                                                    |      |                                                                                                    |       |     |
| Boardroom                                                                                                    | _    | World clock                                                                                                    |       |     |
| <ul> <li>Specification in the second second sec</li></ul> | _    | Add time zone                                                                                                    |       |     |
|                                                                                                    |      |                                                                                                    |       |     |
|                                                                                                    |      |                                                                                                    |       |     |
|                                                                                                    | net. | Event settings                                                                                                    |       |     |
| · International and                                                                                                    | -    | Default duration<br>60 minutes                                                                                                    | *     |     |

3. At the Calendar settings menu item scroll down until the Share with specific people settings and click on the +ADD PEOPLE button.

| ← Settings                                                                                                    |                                                                                                    |                         | III G Suite 🕤 |
|----------------------------------------------------------------------------------------------------|----------------------------------------------------------------------------------------------------|-------------------------|---------------|
| General                                                                                                    | Access permissions                                                                                                    |                         |               |
| Add calendar 🗸 🗸                                                                                                    | Make available to public                                                                                                    | See all event details ~ |               |
| Import & export                                                                                                    | Make available for                                                                                                    | The distance many is    |               |
| Settings for my calendars                                                                                                    | Get shareable link                                                                                                    |                         |               |
| <ul> <li>Tamatic law</li> </ul>                                                                                                    | Learn more about sharing your calendar                                                                                                 |                         |               |
| Boardroom                                                                                                    | _Share with specific people _                                                                                                    |                         |               |
| Calendar settings                                                                                                    | snare with specific people                                                                                                    |                         |               |
| Auto-accept invitations                                                                                                    | + Add people                                                                                                    |                         |               |
| Access permissions                                                                                                    | Learn more about sharing your calendar with someone                                                                                    |                         |               |
| Share with specific people<br>Event notifications                                                                                                    |                                                                                                    |                         |               |
| All-day event notifications                                                                                                    | Event notifications                                                                                                    |                         |               |
| Other notifications                                                                                                    | Receive notifications for events on this calendar.<br>Opting into these notifications may alert and be visible to the calendar         | owner(s)                |               |
| Integrate calendar                                                                                                    | + Add notification                                                                                                    |                         |               |
| Remove calendar                                                                                                    |                                                                                                    |                         |               |
| <ul> <li>Appendix and the second second</li></ul> | All-day event notifications                                                                                                    |                         |               |
| specifica francisco da.                                                                                                    | Receive notifications for all day events on this calendar.<br>Opting into these notifications may alert and be visible to the calendar | owner(s)                |               |
| · sporter man in rest into                                                                                                    | + Add notification                                                                                                    |                         |               |
| · tenso isang tisang t                                                                                                    |                                                                                                    |                         |               |
|                                                                                                    |                                                                                                    |                         |               |

4. Paste Service account email from Step 4.2 of this guide to the Add email or name field. Select the Make changes and manage sharing list item at the Permissions dropdown list. Click on the SENT button to get room calendar permission for the Service account.

| ← Settings                                                                                                    |                                                                                                    | <br>G Suite |
|----------------------------------------------------------------------------------------------------|----------------------------------------------------------------------------------------------------|-------------|
| General<br>Add calendar v<br>Import 6, export                                                                                                    | Access permissions           Make available to public         See all event details +           Make available for         +                                                                                                    |             |
| Settings for my calendars                                                                                                    | Gret shareable link Learn more about shurng your calmfar                                                                                                    |             |
| Bourdroom     Calendar settings     Auto-accept invitations     Access permissions     Share with specific people     Event notifications     Ail-day event notifications     Other notifications     integrade calendar | Share with specific people     Same with specific people       Same with specific people     Same with specific people       Same with specific people     Same with specific people <td></td> |             |
| Remove calendar                                                                                                    | All-day event notifications  All-day event notifications  Revew inditiduous for all day events on this cannots  Compares the finance inditiduous may ainst and be visible to the calendar tomer(s)      Add notification                                                                                                    |             |

- 5. Repeat steps 5.2 5.4 for all rooms calendar.
- 6. Paste copied credentials to TEMPO Application.

1. Log in to TEMPO Application (<u>https://tempo.tektelic.com/</u>) as an OFFICE ADMIN.

| Log in<br>Enter your email and password.<br>If you have no account - request an access |      |
|----------------------------------------------------------------------------------------|------|
|                                                                                        |      |
| Password                                                                               | stow |
| Login                                                                                  |      |

## 2. Click on the user icon and choose the Profile menu item.

| TEKTELIC                    |                                                                      | OVERVIEW BOOKINGS BUILDINGS FLOORS ROOMS | USERS DEVICES    |
|-----------------------------|----------------------------------------------------------------------|------------------------------------------|------------------|
| Overview                    |                                                                      |                                          | Last week Logout |
| O<br>Booked rooms -         | 2<br>Available rooms +                                               | O<br>False-booked rooms +                |                  |
| ✓ Meeting rooms efficiency  |                                                                      |                                          | More +           |
| 100%                        |                                                                      |                                          |                  |
| 80%                         |                                                                      |                                          |                  |
| 80%                         |                                                                      |                                          |                  |
| 40%                         |                                                                      |                                          |                  |
| 20%                         |                                                                      |                                          |                  |
| 0% Sat, 12 Sep Sun, 13 Sep  | Mon, 14 Sep Tue, 15 Sep  Meeting rooms efficiency False booking rate | Wed, 10 Sep Thu, 17 Sep                  | Fri, 18 Sep      |
| ✓ Meeting rooms utilization |                                                                      |                                          | More ->          |
| Vitable affice              | Maan<br>O %                                                          |                                          |                  |
| Bookings by Employee        | BOWDER CALL                                                          | SE BAVENING SERVICING                    |                  |
| v1.2.3                      | DISONTHING . EAL                                                     | SE BOOKING EELPIENCY                     |                  |

3. Go to the Settings tab. In the dropdown list choose Calendar Integration and then choose the Google Calendar option in the Active calendar integration list. Google Calendar API Key was

obtained in Step 4.2.8 above. OAuth ClientID and OAuth ClientSecret were obtained in Step 4.1.3 above.

| Overview                    |   |                                                                         |                                    |   | Reserved.     |                  | _            | Profile | Settings | × |
|-----------------------------|---|-------------------------------------------------------------------------|------------------------------------|---|---------------|------------------|--------------|---------|----------|---|
| 0<br>Booked rooms =         |   | 11<br>Available rooms +                                                 |                                    |   | Calendar Inte |                  | ~            |         |          |   |
| ✓ Meeting rooms efficiency  |   |                                                                         |                                    | ( | Outlook       | ndar integration | 1            |         |          |   |
|                             |   |                                                                         |                                    |   |               |                  |              |         |          |   |
|                             |   |                                                                         |                                    |   |               |                  |              |         |          |   |
|                             |   |                                                                         |                                    |   |               |                  |              |         |          |   |
|                             |   |                                                                         | -                                  |   |               |                  |              |         |          |   |
|                             |   | Meeting room                                                            | e fitzency • False booking rate    |   |               |                  |              |         |          |   |
| ≁ Meeting rooms utilization |   | Meeting room                                                            | s officiency is False booking rate |   |               |                  |              |         |          |   |
| Meeting rooms utilization   | ¥ | <ul> <li>Meeting complexity</li> <li>Even these</li> <li>0 %</li> </ul> | e efficiency • False booking rate  | Ť |               |                  | Save changes |         |          |   |

4. Click on the Save changes button to save calendar integration.

| TEKTELIC                    | OVERV                                           | IEW BOOKINGS BUILDINGS FLOORS ROOMS USERS DEVICES 🧿                                                                                                    |
|-----------------------------|-------------------------------------------------|----------------------------------------------------------------------------------------------------|
| Overview                    |                                                 | Profile Settings X                                                                                                    |
| O<br>Booked rooms =         | 2<br>Available rooms +                          | Calendar Integration 👻                                                                                                    |
| -b                          |                                                 | Active calendar integration                                                                                                    |
| ✓ Meeting rooms efficiency  |                                                 | <ul> <li>Outlook</li> <li>Google Calendar</li> </ul>                                                                                                    |
| 100%                        |                                                 |                                                                                                    |
| 80%                         |                                                 | (head) "servers, account" (regard, of "linear)<br>Million" (reveal, inte, of "linear) institution on an account of the Andrew Statement of Terraris, 1                                                                                                    |
| 80%                         |                                                 | W <sup>**</sup> — Allow Provide and the second strategy and the second second s |
| 40%                         |                                                 | Reading and the second second se                                                                                                    |
| 20%                         |                                                 |                                                                                                    |
| 0% Thu, 17 Sep Fri, 18 Sep  | Sat, 19 Sep Sun, 20 Sep M                       | on, 21                                                                                                    |
|                             | Meeting rooms efficiency     False booking rate | Condi liner (g                                                                                                    |
| A Meeting rooms utilization |                                                 | Could Chief Rever                                                                                                    |
| Whole office                | Main                                            |                                                                                                    |
| 0 %                         | 0%                                              | Save changes                                                                                                    |
| Bookings by Employee        |                                                 |                                                                                                    |
| VAARE ENAAM                 | BORNTHOR LAI RE BORNTHOR                        |                                                                                                    |